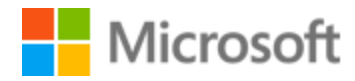

# Bangla (Bangladesh) Style Guide

Published: December, 2017

# **Table of Contents**

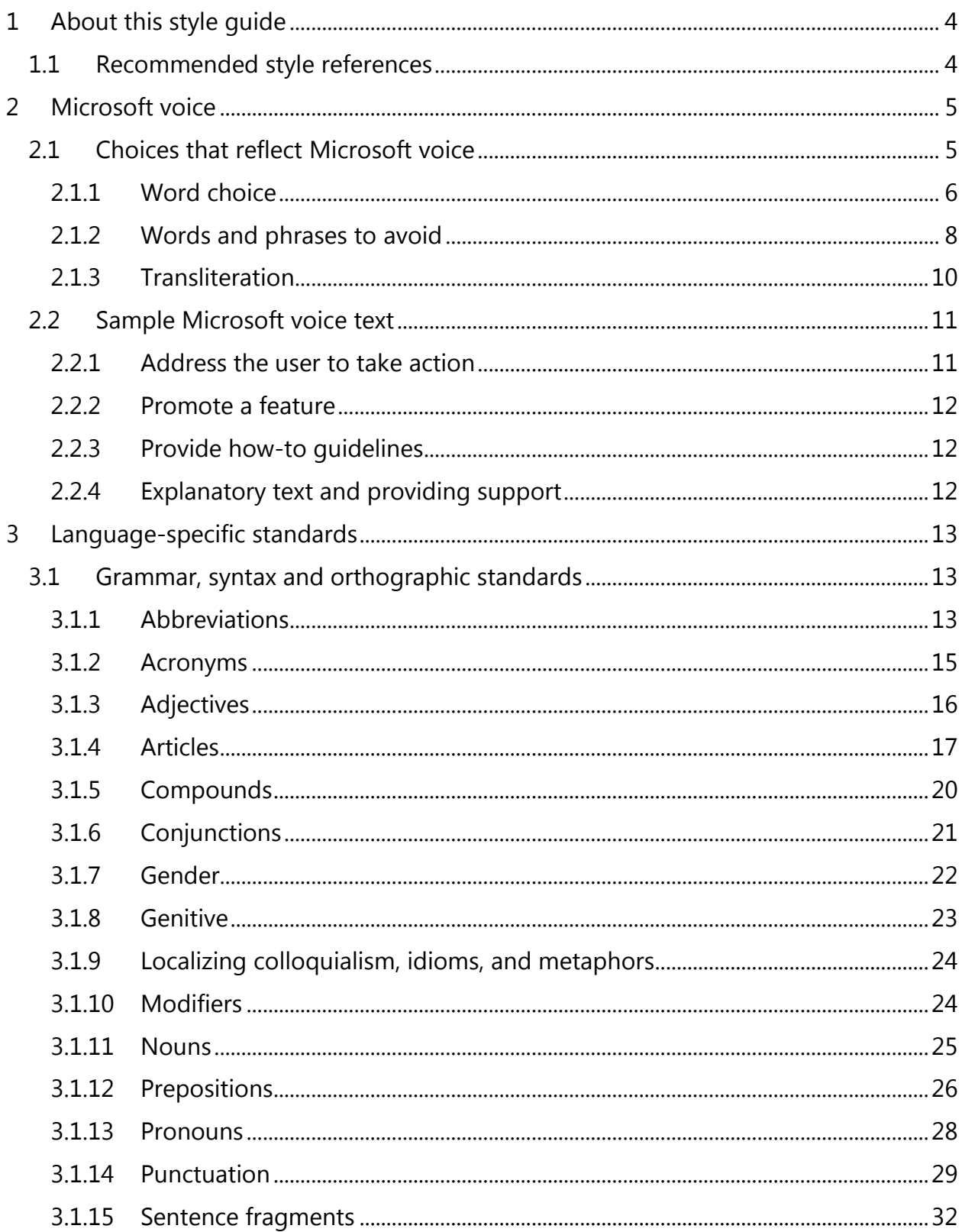

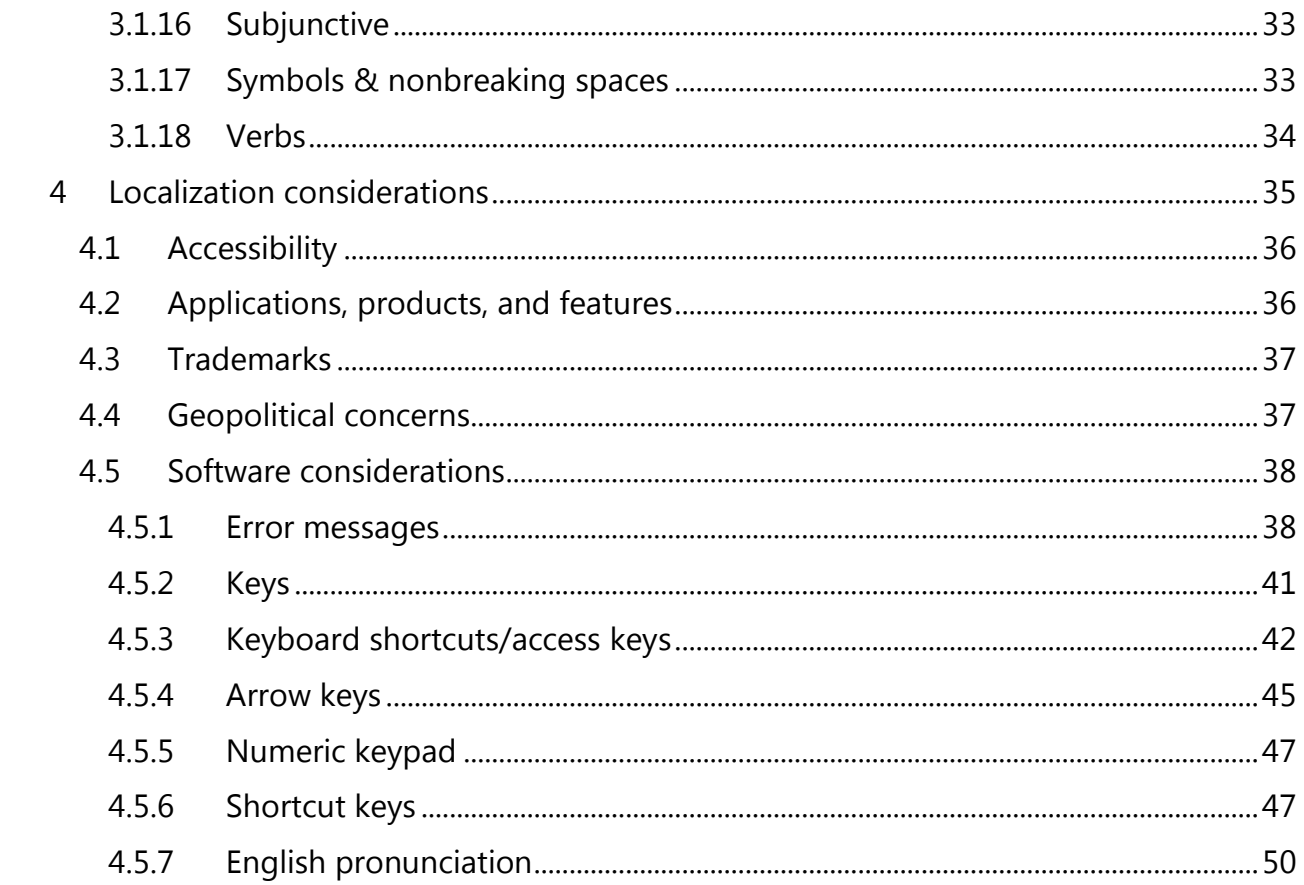

# <span id="page-3-0"></span>1 About this style guide

This style guide is intended for the localization professional working on localized products that run on a Microsoft platform. It's not intended to be a comprehensive coverage of all localization practices, but to highlight areas where Microsoft has specific preferences or deviates from standard practices for Bangla (Bangladesh) localization.

The primary goal of this guide is to help you understand and learn how to address all of the necessary linguistic and stylistic nuances of Bangla (Bangladesh)during the localization of your products and services.

The style guide covers guidelines and recommendations for translating the Microsoft voice into Bangla (Bangladesh)including words, grammatical structures, the needs of the audience, and the intent of the text that are to be considered. Each of these areas is supplemented with samples.

Other language considerations covered in this style guide are accessibility, trademarks, geopolitical concerns and specific software considerations.

We welcome your feedback, questions and concerns regarding the style guide. Please send your feedback via [Microsoft Language Portal.](https://www.microsoft.com/Language/en-US/feedback.aspx)

# <span id="page-3-1"></span>1.1 Recommended style references

Unless this style guide or the [Microsoft Language Portal](https://www.microsoft.com/Language/en-US/Search.aspx) provides alternative instructions, use the orthography, grammar, and terminology in the following publications:

#### **Normative references**

When more than one solution is possible, consult the other topics in this style guide for guidance.

- 1. Mohammad Shahidullah Bangla Bhashar Itibritto
- 2. Suniti Kumar Chatterjee The Origin and Development of the Bengali Language
- 3. Sumukumar Sen Bhassar Ittibritto
- 4. Haricharan Bandopadhyaya- Bongiya Shobdo Kosh

#### **Microsoft User interface reference**

A helpful reference is the [Windows User Experience Interaction Guidelines.](https://developer.microsoft.com/en-us/windows/desktop/design)

# <span id="page-4-0"></span>2 Microsoft voice

Microsoft's brand personality comes through in our voice and tone—what we say and how we say it. The design of Microsoft products, services, and experiences hinges on crisp simplicity.

Three principles form the foundation of our voice:

- **Warm and relaxed**: We're natural. Less formal, more grounded in honest conversations. Occasionally, we're fun. (We know when to celebrate.)
- **Crisp and clear**: We're to the point. We write for scanning first, reading second. We make it simple above all.
- **Ready to lend a hand**: We show customers we're on their side. We anticipate their real needs and offer great information at just the right time.

The Microsoft voice targets a broad set of users from technology enthusiasts and casual computer users. Although content might be different for different audiences, the principles of Microsoft voice are the same. However, Microsoft voice also means keeping the audience in mind. Choose the right words for the audience: use technical terms for technical audiences, but for consumers use common words and phrases instead.

These key elements of Microsoft voice should extend across Microsoft content for all language locales. For each language, the specific choices in style and tone that produce Microsoft voice are different. The following guidelines are relevant for US English as well as many other languages.

#### **Guidelines**

Keep the following guidelines in mind:

- Write short, easy-to-read sentences.
- Avoid passive voice—it's difficult to read and understand quickly.
- Be pleasant and ensure that explanations appear individualized.
- Avoid slang and be careful with colloquialisms—it's acceptable to reassure and connect with customers in a conversational tone, but be professional in doing so.

# <span id="page-4-1"></span>2.1 Choices that reflect Microsoft voice

Translating Bangla (Bangladesh) in a way that reflects Microsoft voice means choosing words and grammatical structures that reflect the same style as the source text. It also means considering the needs of the audience and the intent of the text.

The general style should be clear, friendly and concise. Use language that resembles conversation observed in everyday settings as opposed to the formal, technical language that's often used for technical and commercial content.

When you're localizing source text written in Microsoft voice, **feel free to choose words that aren't standard translations** if you think that's the best way to stay true to the intent of the source text.

Because Microsoft voice means a more conversational style, literally translating the source text may produce target text that's not relevant to customers. To guide your translation, consider the intent of the text and what the customer needs to know to successfully complete the task.

#### <span id="page-5-0"></span>2.1.1 Word choice

#### **Terminology**

Use terminology from the [Microsoft Language Portal](https://www.microsoft.com/Language/en-US/Search.aspx) where applicable, for example key terms, technical terms, and product names.

#### **Product names and loan words from Bengali**

Many terms in circulation in the high-tech industry have been adopted from English. If the loan words prevail in the usage over the local equivalents and are understandable to users of all ages, then you can use them. However, they must follow Bengali grammar and syntax rules.

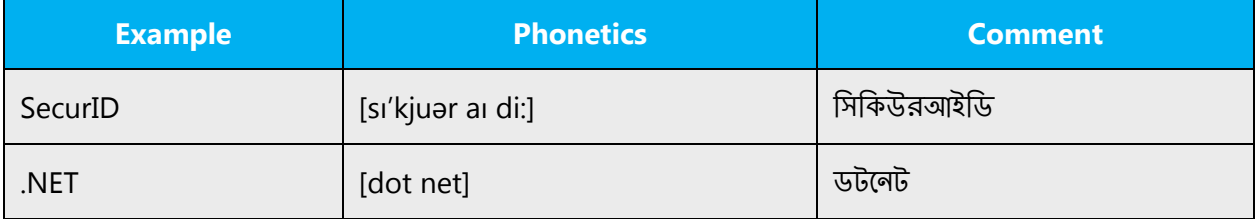

English loan words and product names should not be declined with Bengali grammatical endings added. But Bengali (Bangladesh) language articles are not used.

#### **Transliteration should be used if popular**

Microsoft voice emphasizes to use terms which people use in daily life even if they used in transliteration form. Since these days some of the English words are most commonly used and if there is no simple and easy to understand local language words for respective language then English words (transliteration) should be used.

Technical words should be transliterated (if there is no correct word in the regional language). Ideally keeping English should be less as transliteration should be used, a list could be prepared and discussed. So the objective of language translation should be to make the product user interface easy to use and represent the local language to its core strength, hence using transliteration form is quite acceptable, provided these terms must be used in daily life by target users. Some of the examples of such terms are:

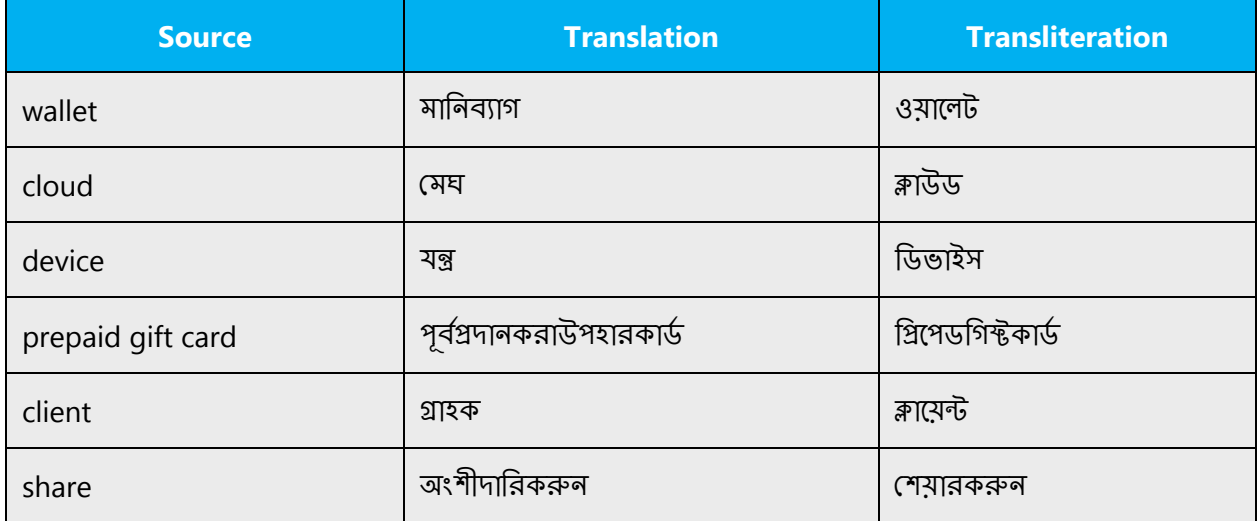

#### **Short word forms and everyday words**

Microsoft voice text written in US English prefers short, simple words spoken in everyday conversations. In English, shorter words are friendlier and less formal. Short words also save space on screen and are easier to read quickly. Precise, well-chosen words add clarity, but it's important to be intentional about using everyday words that customers are accustomed to.

The following table lists some common words that are used for Microsoft voice in US English.

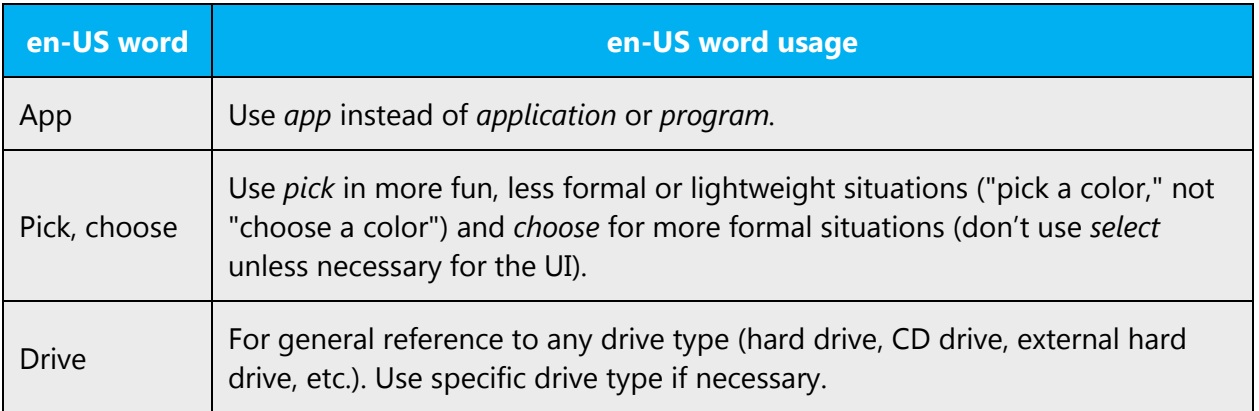

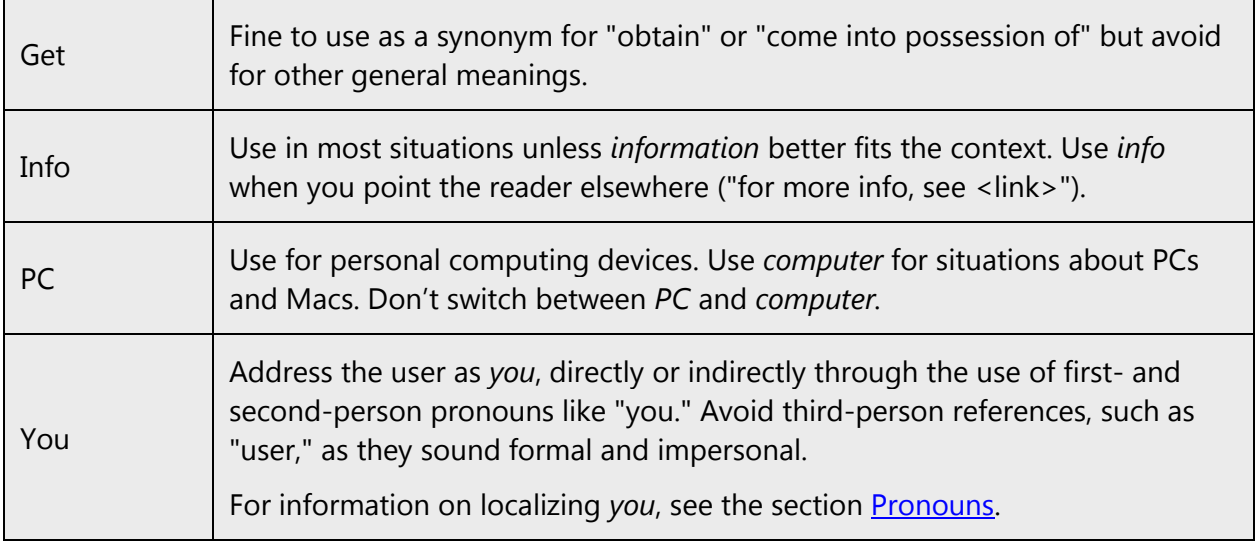

Adhere to approved terminology; don't use different target terms for already established and approved terms.

Following short words and everyday words are to be used to convey the Bangla Microsoft voice.

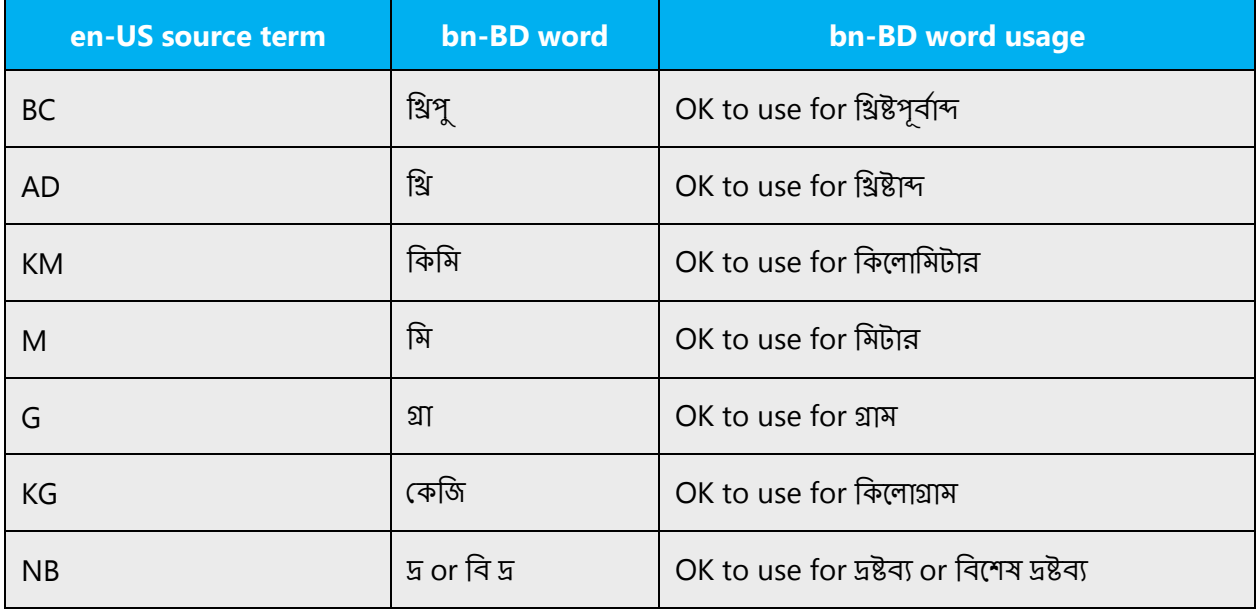

#### <span id="page-7-0"></span>2.1.2 Words and phrases to avoid

Microsoft voice avoids an unnecessarily formal tone. The following table lists US English words that add formality without adding meaning, along with more common equivalents.

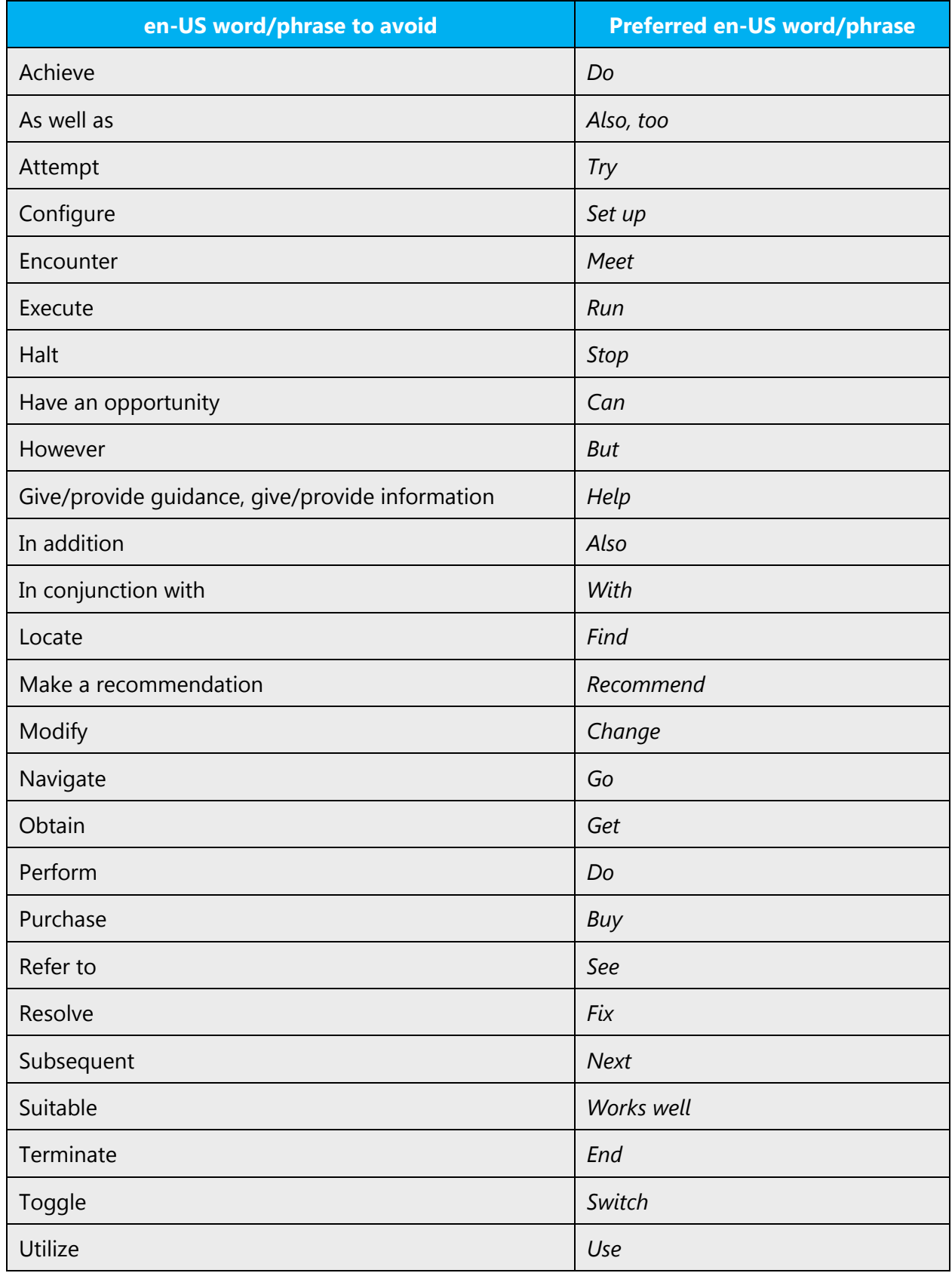

Don't use sadhubhasha (classical Bengali), as now it is not well understood. Try to use cholitbhasha (modern Bengali or manyacholitbangla as recommended by the Bangla Academy) in all form.

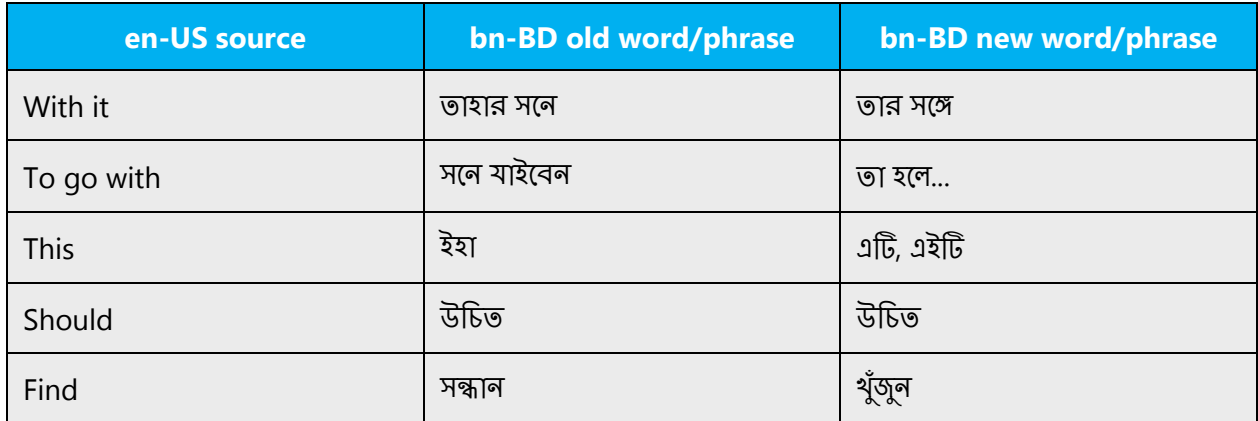

# <span id="page-9-0"></span>2.1.3 Transliteration

Microsoft voice emphasizes to use terms which people use in daily life even if they used in transliteration form. Since these days some of the English words are most commonly used and if there is no simple and easy to understand local language words for respective language then English words (transliteration) should be used.

Technical words should be transliterated (if there is no correct word in the regional language). Ideally Keeping English should be less as Transliteration should be used, a list could be prepared and discussed. So the objective of language translation should be to make the product user interface easy to use and represent the local language to its core strength, hence using Transliteration form is quite acceptable, provided these terms must be used in daily life by target users. Some of the examples of such terms are:

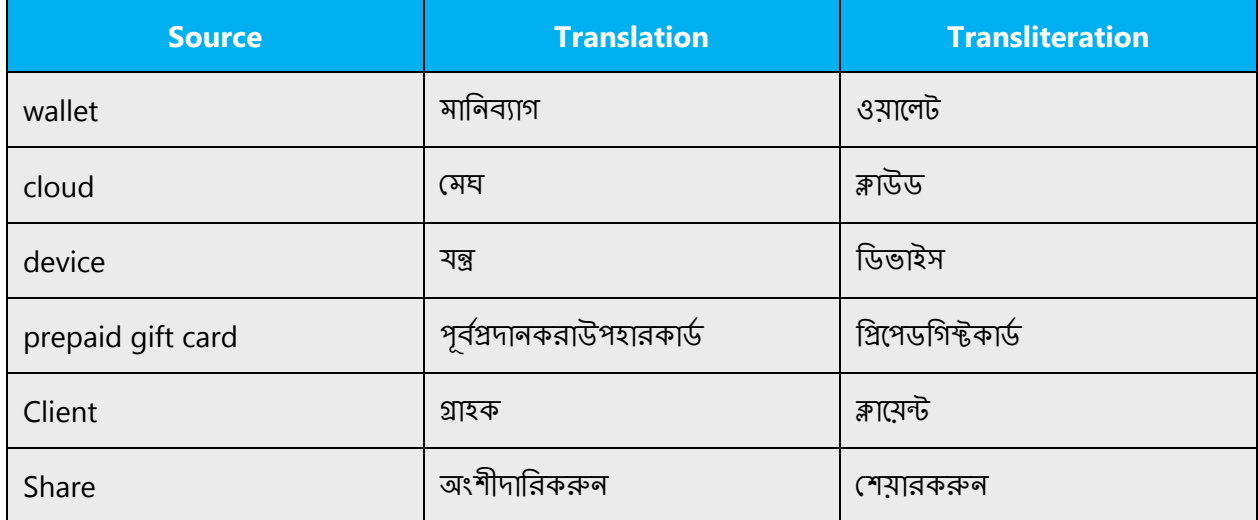

# <span id="page-10-0"></span>2.2 Sample Microsoft voice text

The source and target phrase samples in the following sections illustrate the intent of the Microsoft voice.

# <span id="page-10-1"></span>2.2.1 Address the user to take action

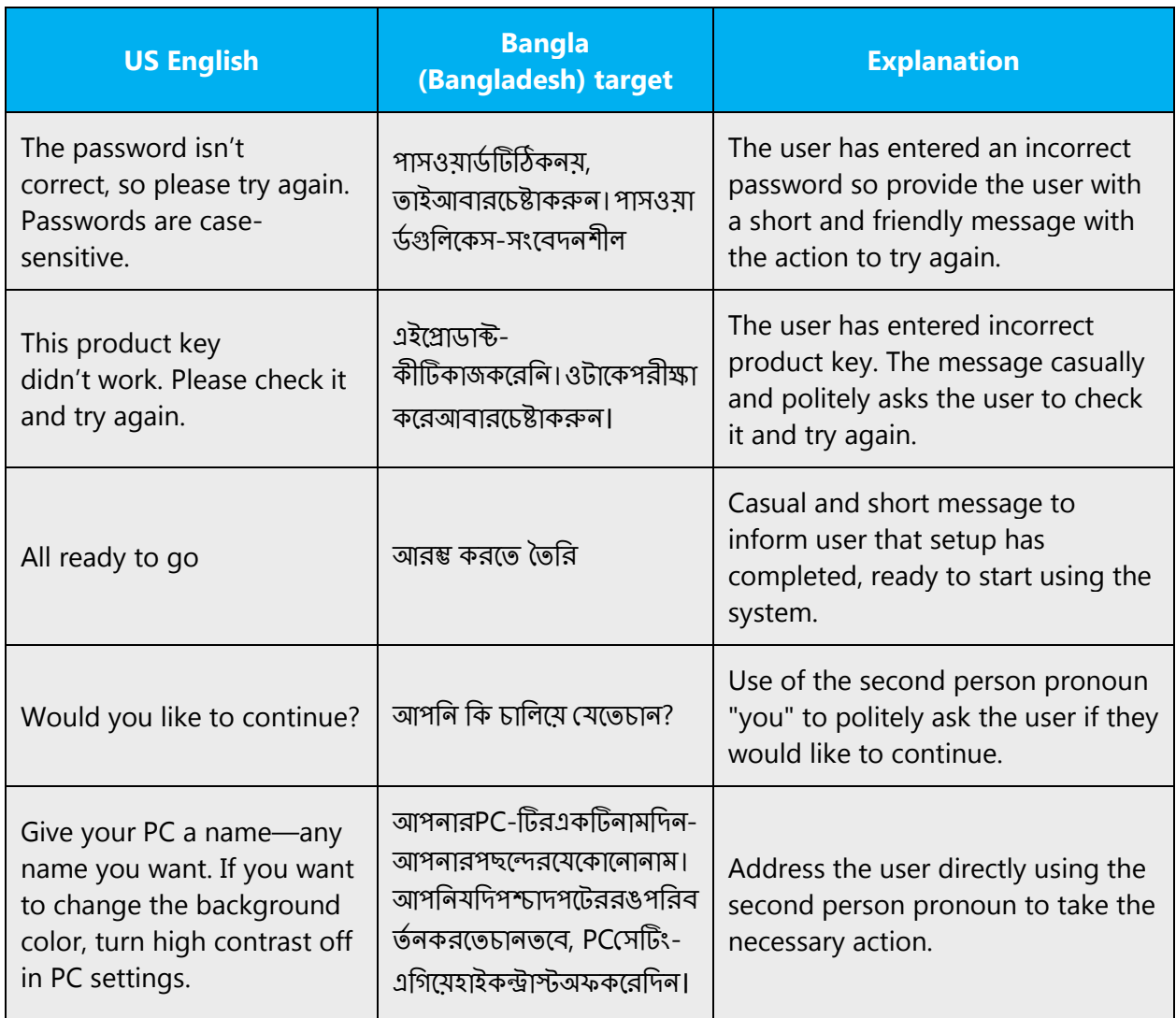

# <span id="page-11-0"></span>2.2.2 Promote a feature

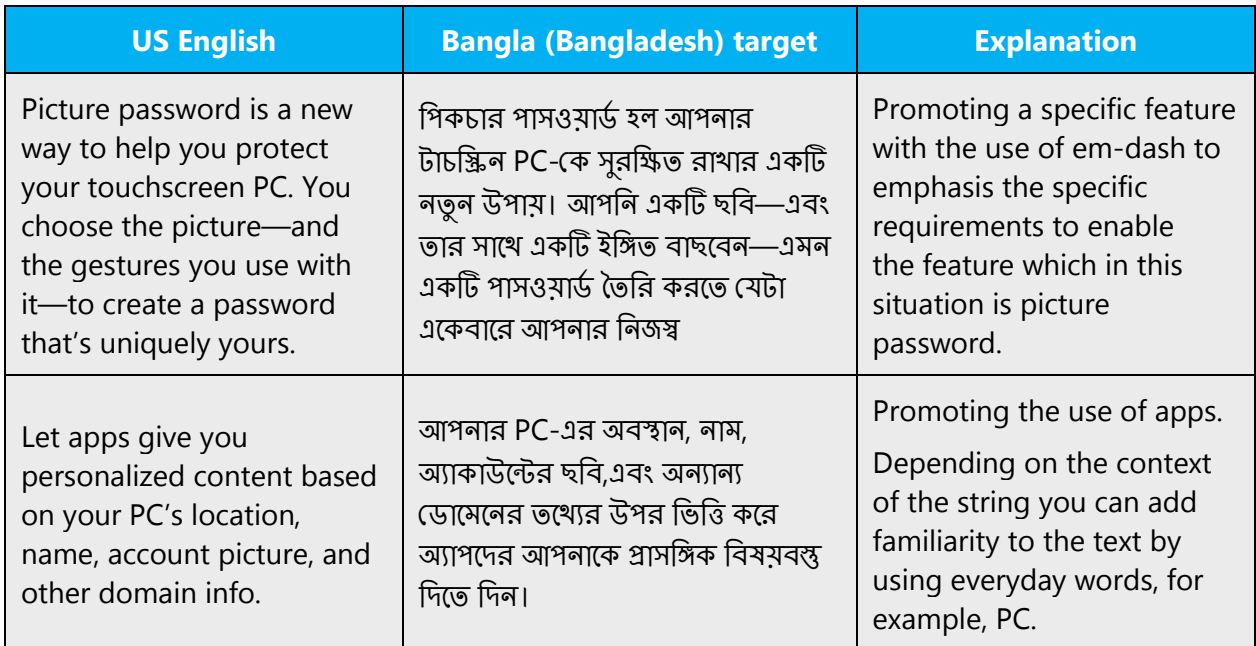

# <span id="page-11-1"></span>2.2.3 Provide how-to guidelines

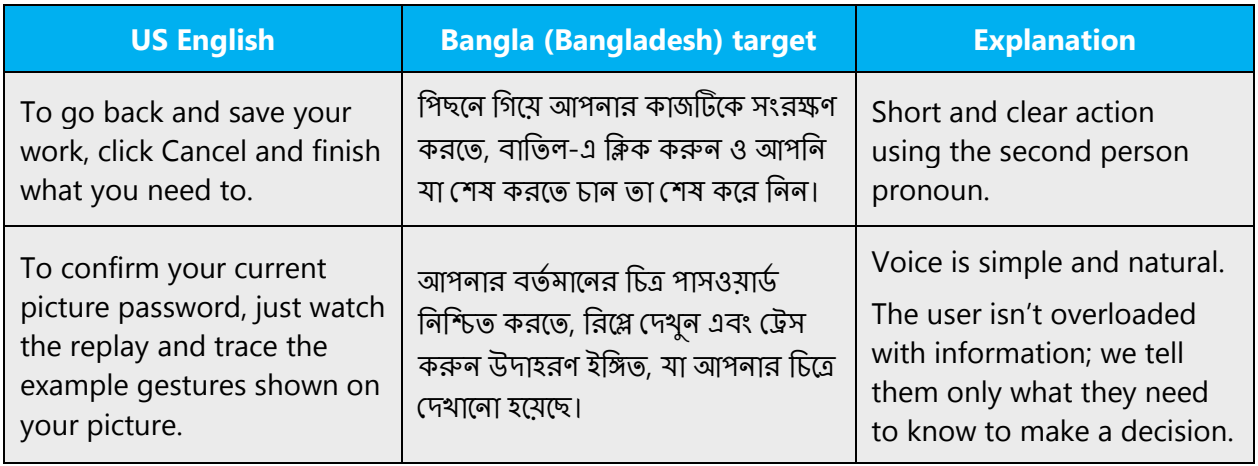

# <span id="page-11-2"></span>2.2.4 Explanatory text and providing support

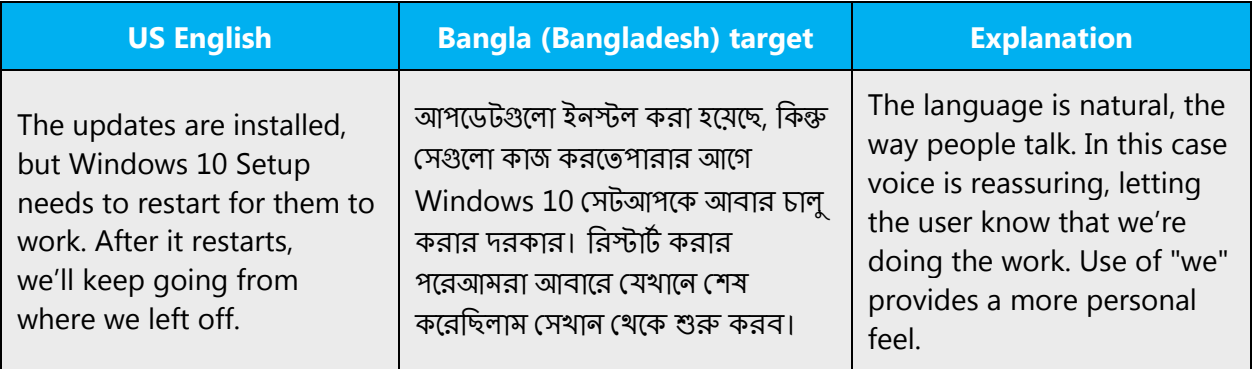

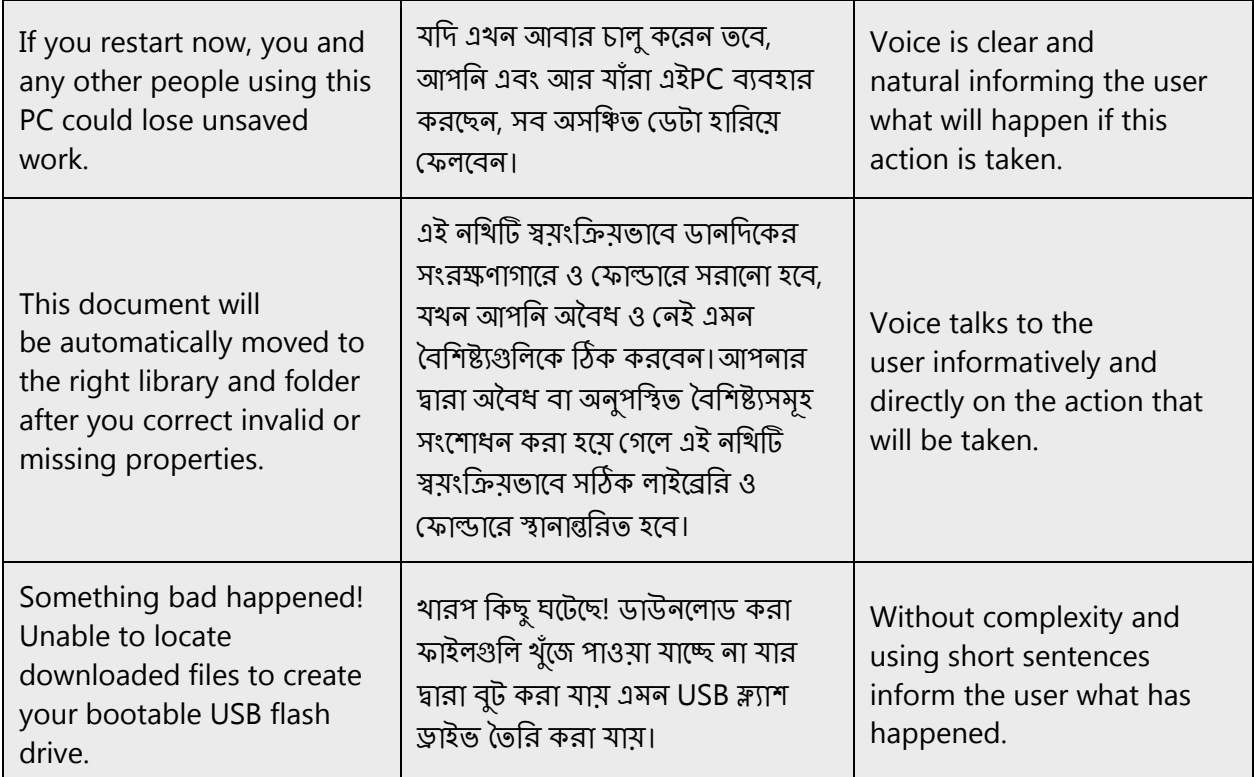

# <span id="page-12-0"></span>3 Language-specific standards

Information about Bangla (Bangladesh)-specific standards, such as phone number formats, date formats, currency formats, and measurement units are available from the [GoGlobal Developer Center.](https://msdn.microsoft.com/en-us/globalization/)

# <span id="page-12-1"></span>3.1 Grammar, syntax and orthographic standards

This section includes information on how to apply the general language and syntax rules to Microsoft products, online content, and documentation.

#### <span id="page-12-2"></span>3.1.1 Abbreviations

#### **Common abbreviations**

You might need to abbreviate some words in the UI (mainly buttons or options names) due to lack of space. This can be done in the following ways:

The abbreviations are formed by taking first letter of the word followed byvisharga (ഃ) "aspirate sound."

They are also formed by taking the first letter or the first syllable of the word for example, বাংলােদশসংবাদসং�া

abbreviated form of বাসস

List of common abbreviations:

#### **Dictionary usage**

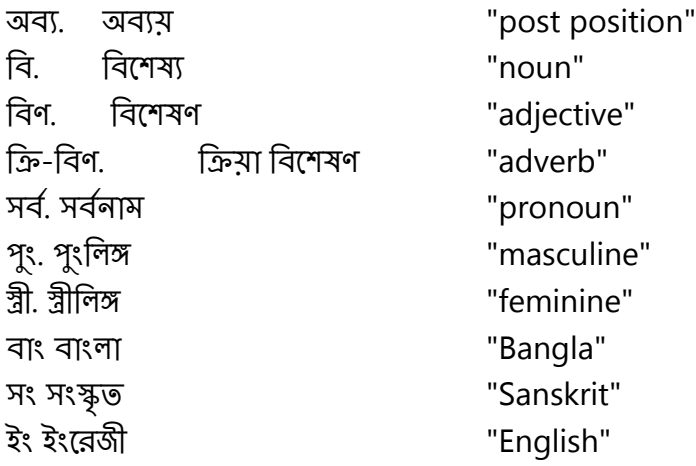

#### **Geographical / directional**

উঃ উত্তর"north" for example, উঃেকািরয়া দঃ দক্ষিণ"south" for example, দঃকোরিয়া

# **Administrative / commercial**

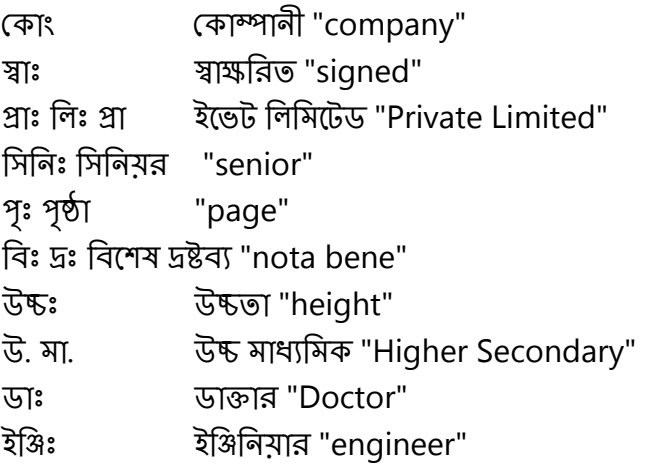

#### **Measurements**

েসঃেসলিসয়াস "Celsius"

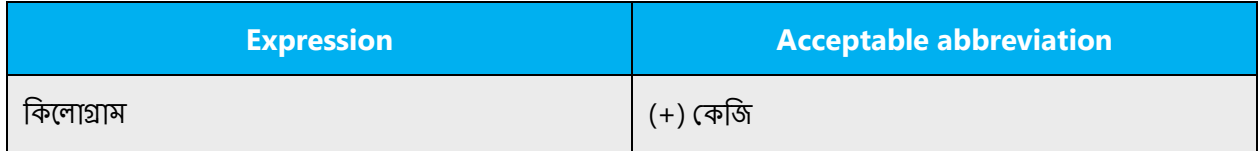

Don't abbreviate these words:

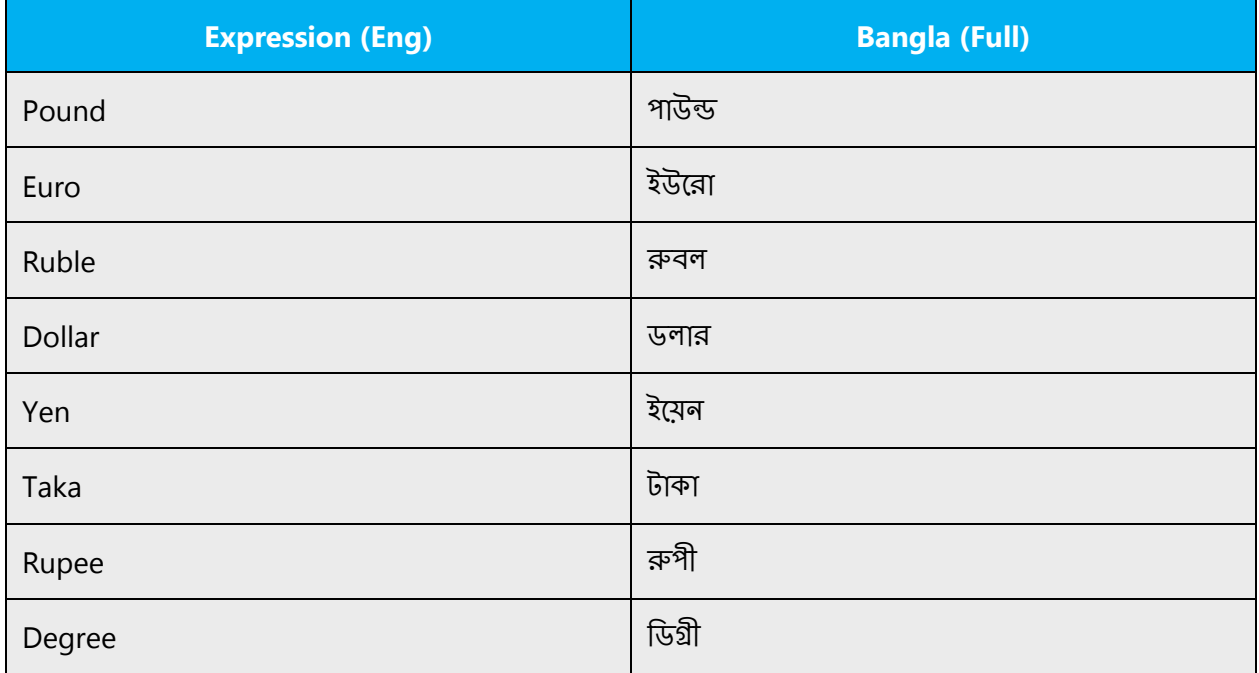

#### <span id="page-14-0"></span>3.1.2 Acronyms

Acronyms are words made up of the initial letters of major parts of a compound term. Common examples are WYSIWYG (What You See Is What You Get), DNS (Domain Name Server), and HTML (Hypertext Markup Language).

The acronyms listed below are originally English acronyms which are used very frequently in Bangla in the manner listed below.

#### **Localized acronyms**

List of common acronyms:

• (+) র**্**যাপিড অ্যাকশন ব্যাটেলিয়ান "RAB"

- (+) সার্ক সাউথ এশিয়ানয়্যাসোসিয়েশন ফর রিজিওনাল কো-অপারেশান "SAARC"
- (+) সাফটা সাউথ এশিয়ান ফ্ৰী ট্ৰেড এগ্ৰিমেন্ট "SAFTA"
- (+) ইউেনসেকা ইউনাইেটডেনশনস এডু েকশনাল সাইি�িফক য়য্া� কালচারাল অগর্ানাইেজশান *"*UNESCO"
- (+) *ইউৰিসেফ ইউৰাইটেডৰেশৰস ইন্টারৰ্য্যাশৰাল চিল্ডেৰস এমার্জেন্সিফান্ড* "UNICEF"
- (+) ওয়ার্ল্ড হেলথ অর্গানাইজেশান "WHO"

#### Typical Bangla acronyms

These acronyms are formed by the taking the first syllable of each word.

- (+) লসাগ, লিঘ� সাধারণ গিণতক "LCM"
- (+) গসাগ, গির� সাধারণ গিণতক*"*HCF"

#### **Unlocalized acronyms**

The following list contains examples of acronyms and abbreviations that are considered commonly understood; these acronyms and abbreviations should not be localized or spelled out in full in English:

- ANSI (American National Standards Institute)
- ISO (International Standards Organization)
- ISDN
- DOS
- DSL
- CD
- DVD
- PDF
- IP
- GPS

If you're unsure what an acronym or abbreviation stands for or refers to, contact your PM.

#### <span id="page-15-0"></span>3.1.3 Adjectives

In Bangla (Bangladesh), adjectives should be handled in the following manner.

An adjective is a word used for qualifying (or adding something to) the meaning of a Noun or Pronoun.

In Bangla adjective modifies a noun or a pronoun by describing, identifying, or quantifying words. An adjective often precedes the noun or the pronoun which it modifies. There are different types of adjectives in the Bangla language. This are:

- 1. Proper Adjective -beautiful (সু�র*)*, ugly (কুতিসত*)*
- 2. Verbal Adjective -edited (স�ািদত*)*, drawn (অি�ত*)*
- 3. Adjective -Very much, too much, too many (অিত, অিধক*)*
- 4. Adverb -quickly (�ত*)*

In these examples, the highlighted words are adjectives:

```
(+)রাম <mark>ভাল </mark>ছেলে
(+)<mark>সুন্দর </mark>বই
(+)<mark>সম্পাদিত </mark>ফাইলটা খুলুন
(+)ফটোটি অতি <mark>সুন্দর</mark>
(+)<mark>দ্রুত</mark> প্রবেশ করুন
```
#### **Possessive adjectives**

The frequent use of possessives is a feature of English language. However, in Bangla (Bangladesh), possessive adjectives are handled as same in English.

Example: You must provide the name of your Microsoft Exchange server (here "your" is possessive adjective) It should be written as আপনােক অবশয্ইআপনার Microsoft Exchange সার্ভারের নাম দিতে হবে।

#### <span id="page-16-0"></span>3.1.4 Articles

#### **General considerations**

The words "a, an, and" are usually called articles. They are called articles as they have some special significance as the part of speech.

But in Bangla language articles are not used. For example,

an icon = for Bangla, only write icon (+) (আইকন) a filename = (+) ফাইলনাম The folder = (+) েফা�ার

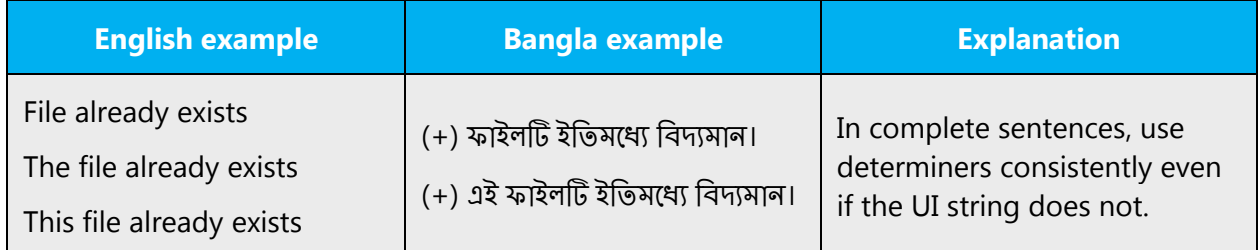

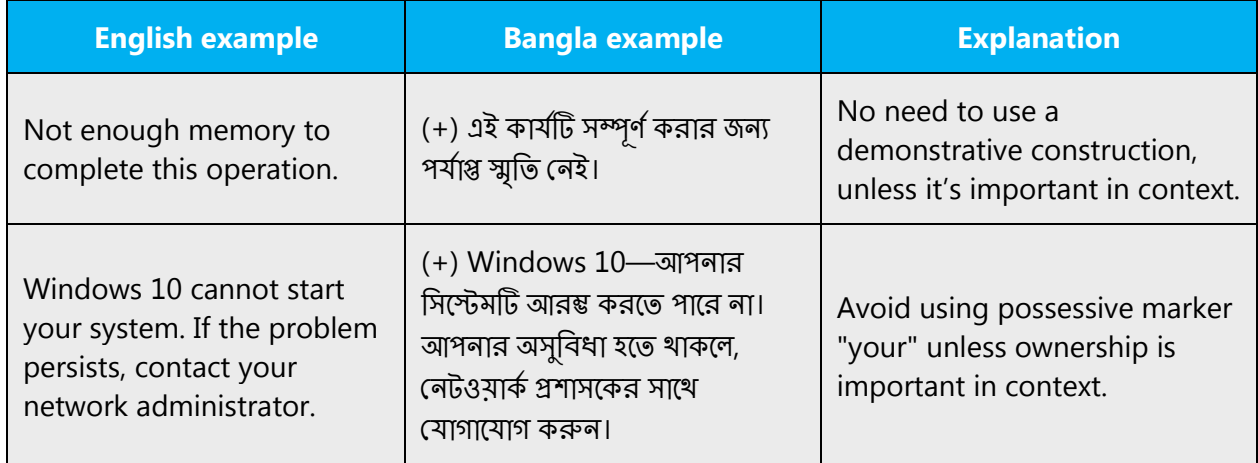

#### **Unlocalized feature names**

Microsoft product names and non-translated feature names are used without definite or indefinite articles in the English language. For instance, attaching a genitive "s" to trademarked product names is not feasible as it could be interpreted as a modification of such names. Additions to a product or component name are either added with a hyphen or a periphrastic construction needs to be used. For example, instead of expressing a possessive relationship by using the genitive marker "s" in English, a periphrastic construction should be used:

#### Examples:

- (-) Microsoft's products
- Microsoft products
- Products by Microsoft

Product names and unlocalized feature names should also be treated as proper nouns in Bangla:

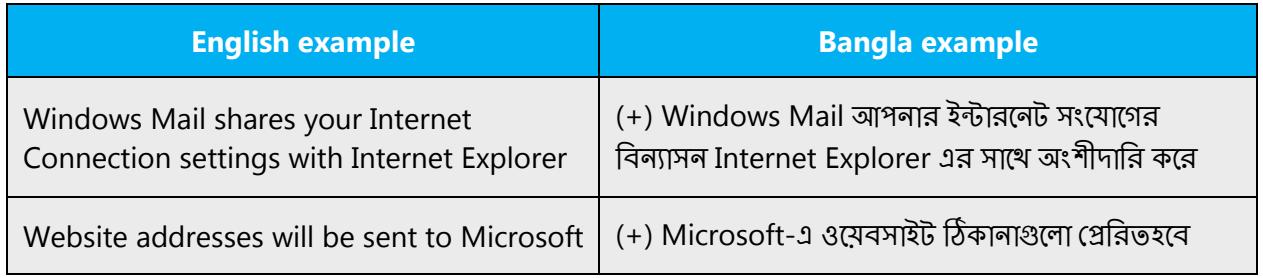

#### **Localized feature names**

By contrast, translated feature names are used with a definite or indefinite article as they are not treated as proper names.

Examples:

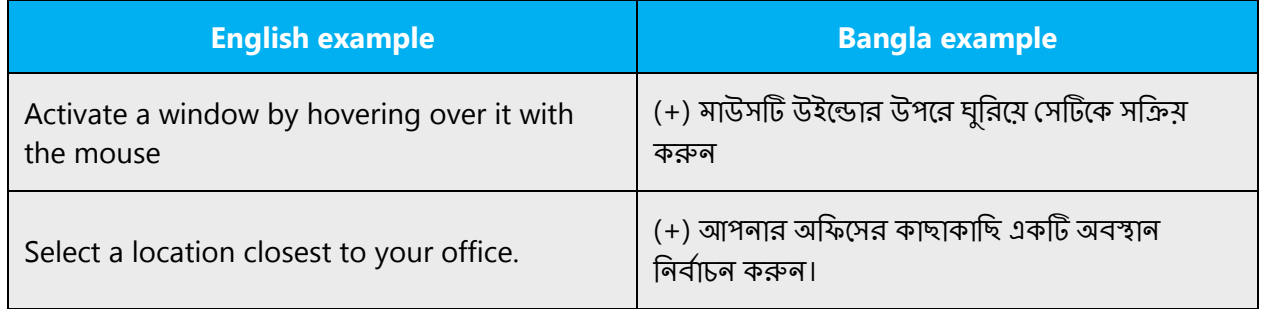

#### **Articles for English borrowed terms**

When faced with an English loan word previously used in Microsoft products, consider these options:

- Motivation: Does the English word have any formally motivated features that would allow a straightforward integration into the noun class system of the Bangla (Bangladesh) language?
- Analogy: Is there an equivalent Bangla (Bangladesh) term whose article could be used?
- Frequency: Is the term used in other technical documentation? If so, what article is used most often?

The internet may be a helpful reference here.

Check the [Microsoft Language Portal](https://www.microsoft.com/Language/en-US/Search.aspx) to confirm the user of a new loan word and its proper article to avoid inconsistencies.

Articles 'the' always used in English borrowed terms. But Bangla language articles are not used.

Example: (+) The Homepage—গৃহপৃ�া

# <span id="page-19-0"></span>3.1.5 Compounds

Generally, compounds should be understandable and clear to the user. Overly long or complex compounds should be avoided. Keep in mind that unintuitive compounds are ultimately an intelligibility and usability issue.

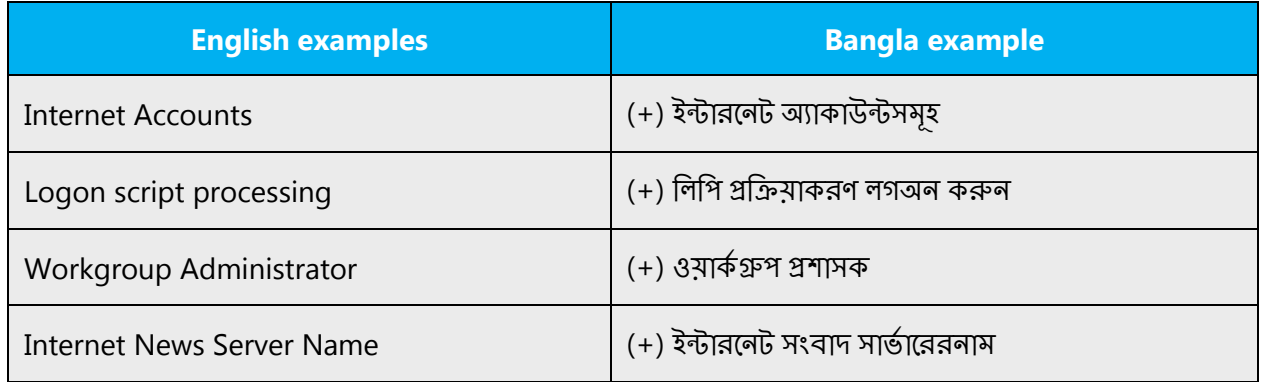

This section contains these topics:

#### **Compounds with product or component names**

The compounds below contain both, product and component names. The product names are marked in red. Product names are usually trademarked and, therefore, must remain unchanged. Additions to a product or component name are added with a hyphen or, if that's not appropriate, you need to create a periphrastic construction.

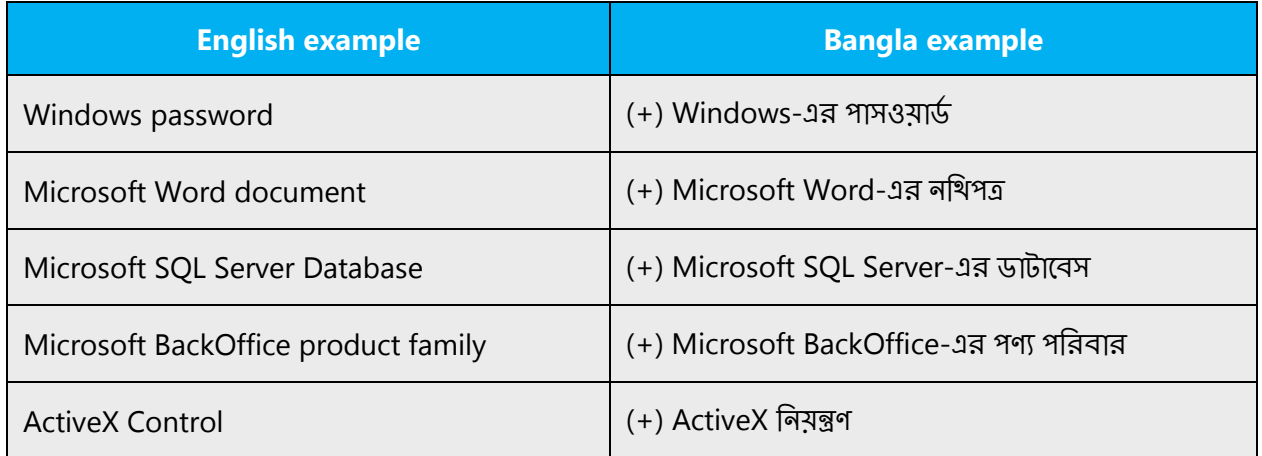

**Note:** The major product groups use these unlocalized product portfolio names; these are considered product names and are always used without a hyphen or article in any language:

- Microsoft Office System
- Microsoft Windows Server System
- Windows Mobile

#### **Compounds with acronyms, abbreviations or numerals**

The compounds below contain either an abbreviation or a numeral followed by a component name. The abbreviation or numeral is marked in red in the English example. The Bangla example below show how such constructions should be translated.

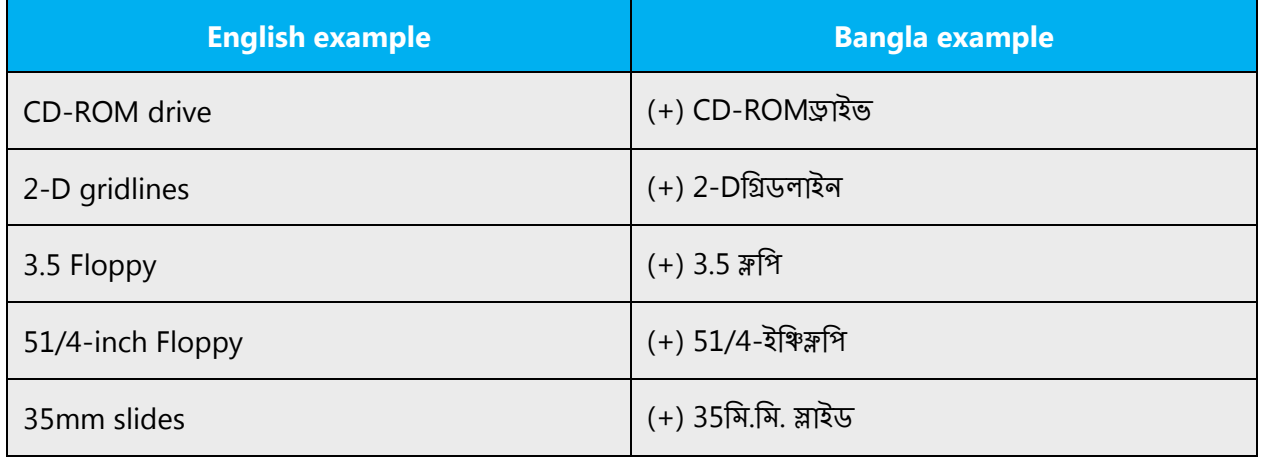

#### <span id="page-20-0"></span>3.1.6 Conjunctions

For en-US Microsoft voice, use of conjunctions is another way to help convey a conversational tone. Starting a sentence with a conjunction can be used to convey an informal tone and style.

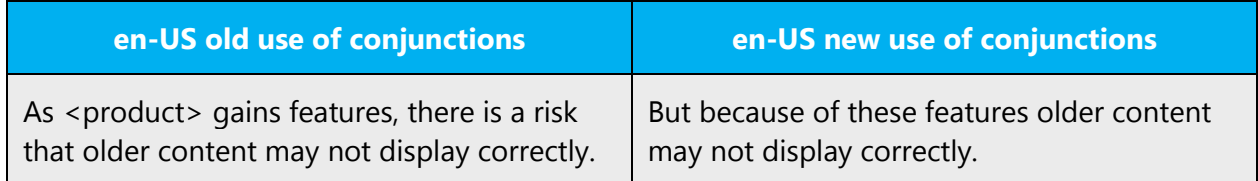

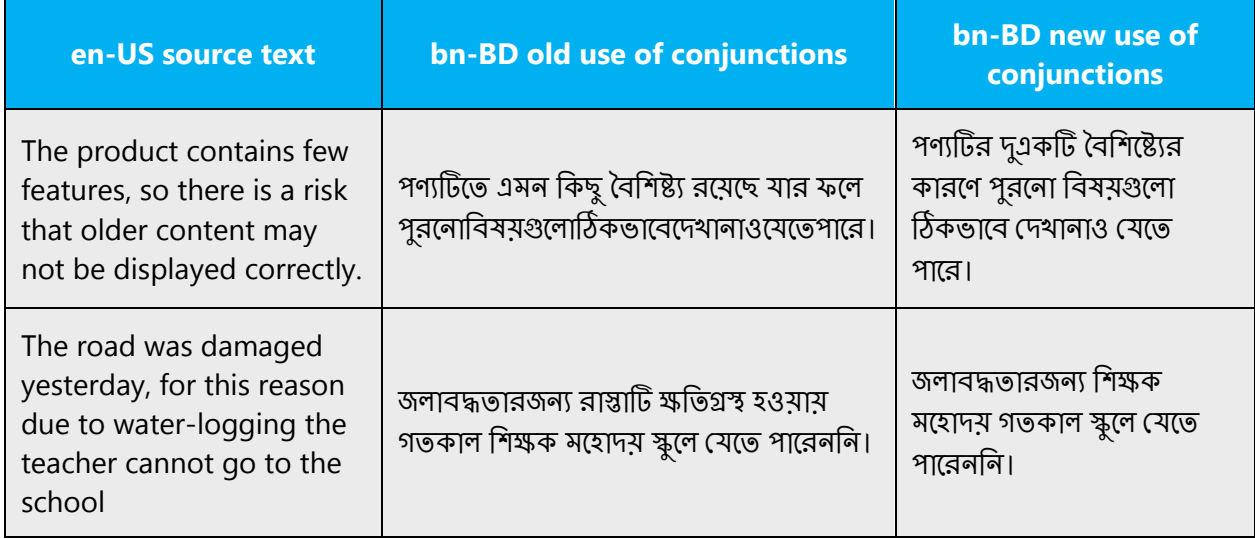

#### <span id="page-21-0"></span>3.1.7 Gender

What in nature is called the difference of sex is in grammar called the difference if Gender.

There are three Genders in Bangla: Masculine, Feminine and Neuter gender.

Examples:

েছেল (Noun which is singular and masculine gender. েমেয় (Noun which is singular and feminine gender. বই (Noun which is singular and neuter gender.

In Bangla Language Pronoun does not change according to these three genders.

In Bangla, gender is not grammatical. Moreover, only animate subjects in Bangla can be distinguished by gender. Gender is indicated by sex and it's distinguished in these different ways either with some qualifying terms, or using different words or by using suffix as elaborated below:

With different suffixes 'আ', 'ঈ', 'আনী' – Masculine can be converted into feminine.

আর্য→আর্যা, শিষ্য→শিষ্যা, ছাত্র→ছাত্রী, হিম→হিমানী

Masculine word can be converted using different feminine word.

�ামী→�ী; বর→বধূ; পুরষ→�ী

You should always recognize your audience's sensitivity to male and female stereotypes. Instead of stressing gender differences or reinforcing stereotypical distinctions between men and women, use language that's as neutral as possible. The neutral approach also applies to the localization of scenarios, comparisons, examples, illustrations, and metaphors.

Create a balance when assigning roles and functions to men and women (active vs. passive roles, leading vs. secondary roles, technical vs. non-technical professions, and so on). Scenarios, pictures, metaphors, and comparisons should be based on areas and attributes common to both genders.

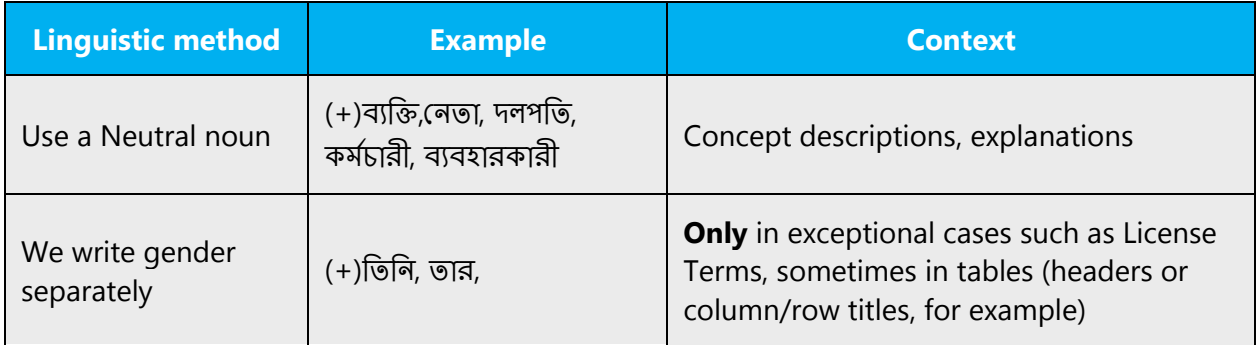

#### <span id="page-22-0"></span>3.1.8 Genitive

Genitive is the noun case indicating possession or origin

In Bangla 'র' is used to indicate genitive case marker.

Examples:

#### Pronominal:

Contact your Exchange administrator (+) আপনার Exchange �শাসেকর সে� েযাগােযাগ করন৷ Here "আপনার" is the genitive case.

#### Nominal:

"Ram's book" (+) রােমর বই Here "রামের" is the genitive case. **Convention 1** (for example, attaching a genitive "s" to (trademarked) product names is not feasible, as it could be interpreted as a modification of such names.)

#### Example:

Microsoft Office Word = It's protocol to write as "Microsoft Office Word," not as Microsoft Office Word's.

#### <span id="page-23-0"></span>3.1.9 Localizing colloquialism, idioms, and metaphors

The Microsoft voice allows for the use of culture-centric colloquialisms, idioms and metaphors (collectively referred to "colloquialism").

Choose from these options to express the intent of the source text appropriately.

- Don't attempt to replace the source colloquialism with a Bangla (Bangladesh) colloquialism that fits the same meaning of the particular context unless it's a perfect and natural fit for that context.
- Translate the *intended* meaning of the colloquialism in the source text (not the literal translation of the original colloquialism in the source text), but only if the colloquialism's meaning is an integral part of the text that can't be omitted.
- If the colloquialism can be omitted without affecting the meaning of the text, omit it.

#### <span id="page-23-1"></span>3.1.10 Modifiers

A word or group of words which describes or limits any verb, noun, adjective, or adverb is Modifiers. Modifiers that applied to nouns are adjectives. Modifiers applied to verbs or adjectives are adverbs. Those that are applied to adverbs themselves are also called adverbs. Removal of the modifier typically doesn't affect the grammaticality of the construction. In Bangla, adverbs and adjectives prototypically function as modifiers, but they could have other different functions. Moreover, other constituents can function as modifiers as these examples show:

#### (1) **Adjectives modifiers**:

The video file selected is either too large or too small—চয়ন করা িভিডও ফাইলিট হয় অতি বৃহত বা অতি ঘেট।

Description: Here 'অিত' is adjectives modifiers. It describes the adjectives "বৃহত" or "েছাট." Its removal doesn't affect the grammaticality of the construction.

#### (2) **Adverbs modifiers**:

This feature automatically saves this message.

এই বৈশিষ্ট্যটি স্বয়ংক্রিয়ভাবে এই বার্তাটি সংরক্ষণ করে।

Description: Here 'শ্বয়ংক্রিয়ভাবে' is adjectives modifiers.

Without modifiers, sentences would be no fun to read. Carefully chosen, well-placed modifiers allow you to depict situations with as much accuracy as words will allow.

#### <span id="page-24-0"></span>3.1.11 Nouns

#### **General considerations**

Many languages differentiate between different noun classes based on features such as animacy, shape, gender, and so on. English loan words must be integrated into the noun class system of your language. When faced with an English loan word not previously used in Microsoft products.

If the choice of noun class is left up to you, ensure that you provide consistent translations within the Microsoft product. Translator should contact with translation team lead and team members to decide what noun class to assign.

Examples:

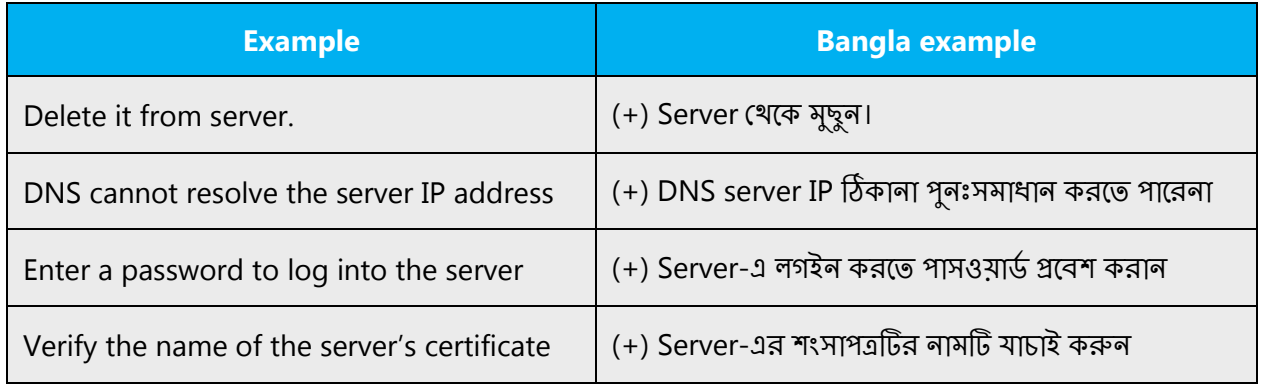

#### **Inflection**

The examples below show how English loanwords inflect for number in Bangla (Bangladesh).

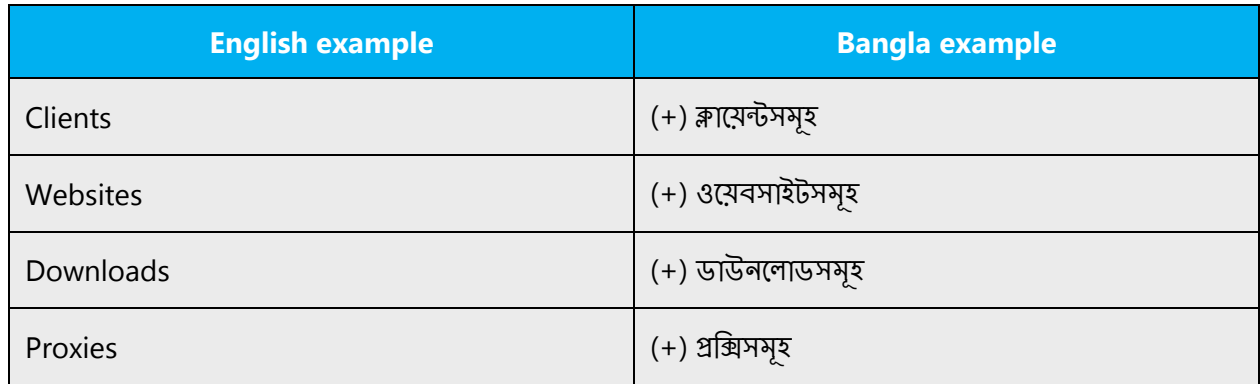

#### **Plural formation**

In Bangla (Bangladesh), generally plural is formed from the singular noun by addition of various suffixes. However, as the language of localization is very formal so we have a very few suffixes to use for forming plural form. These are "গেলা*"* and "সমূহ*"* for inanimate object and for animate noun it's "েদর," "গণ*"* and "রা*"*<sup>৷</sup>

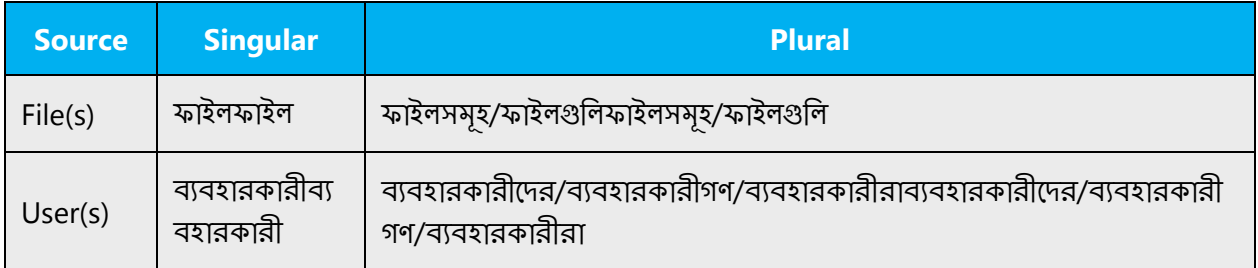

#### <span id="page-25-0"></span>3.1.12 Prepositions

Be aware of proper preposition use in translations. Many translators, influenced by the English language, omit them or change the word order.

For the Microsoft voice, use of prepositions is another way to help convey a casual or conversational tone. Starting or ending a sentence with a preposition is acceptable practice in conveying Microsoft voice.

In Bangla (Bangladesh) post-position are used where English uses preposition. Such post-positions in Bangla (Bangladesh) occur after the possessive case forms of the nouns or pronouns concerned. For example- "for me" /আমারজনয্or আমারকারেণ/, "in the drive" /�াইেভ*/*

Common Bangla (Bangladesh) post-positions:

সঙ্গে, সহিত, পশ্চাতে, পিছে, পিছলে, সম্মুখে, সমুখে, সামলে, আগে, ভিত্তর, ভিত্তরে, পাশে, নীচে, উপরে, মাঝে, বা হিরে, বাইরে, বামে, দক্ষিণে, কতকগুলো, মত, মতল, ন্যায়, সম, পারা, হেল, তুল্য, যেল, প্রায়; পর্যন্ত, অবধি, খেকে , ছিড়েয়েপিরেয়৷

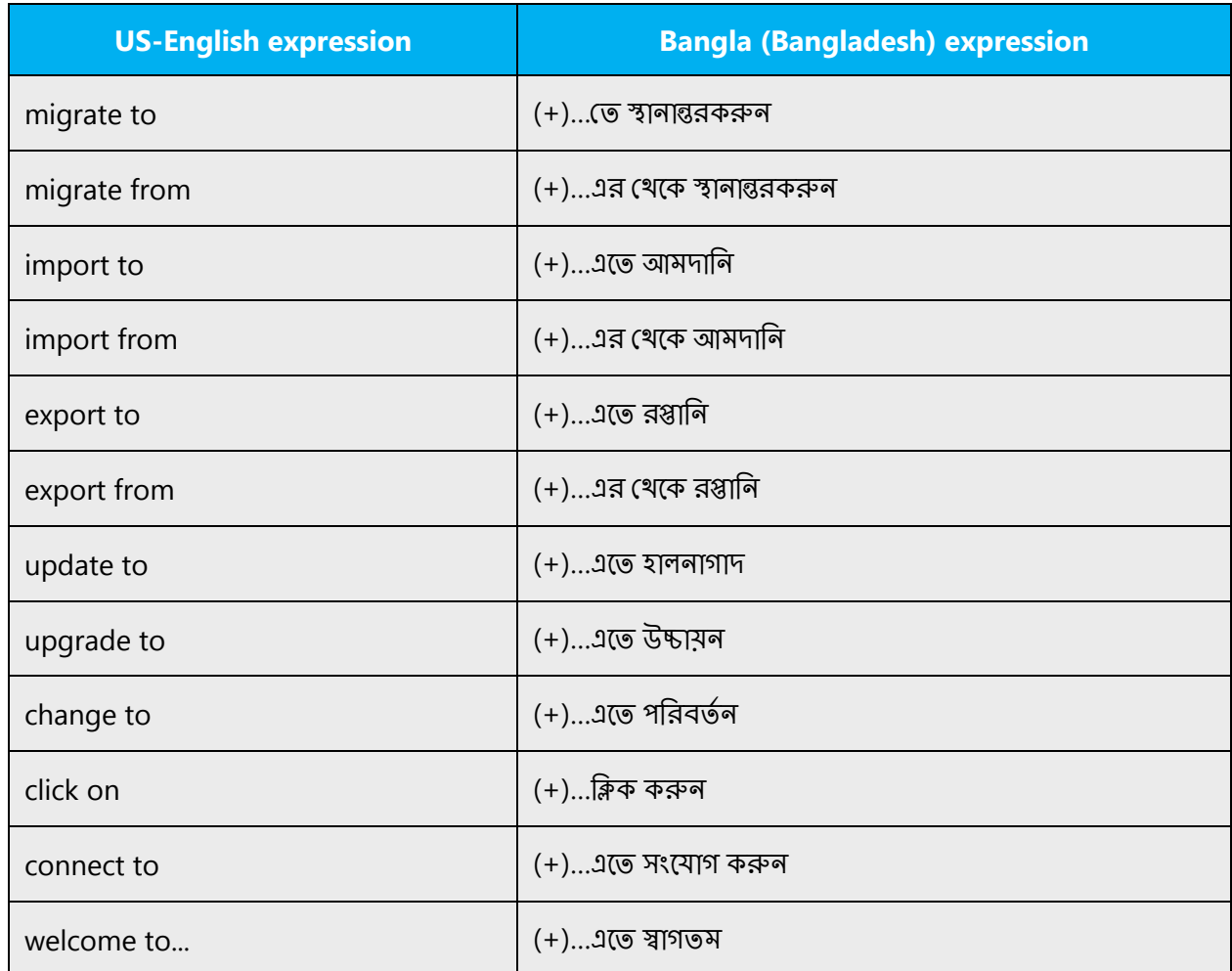

The examples below contain frequently occurring noun phrases that are preceded by a preposition. Use this table as a reference.

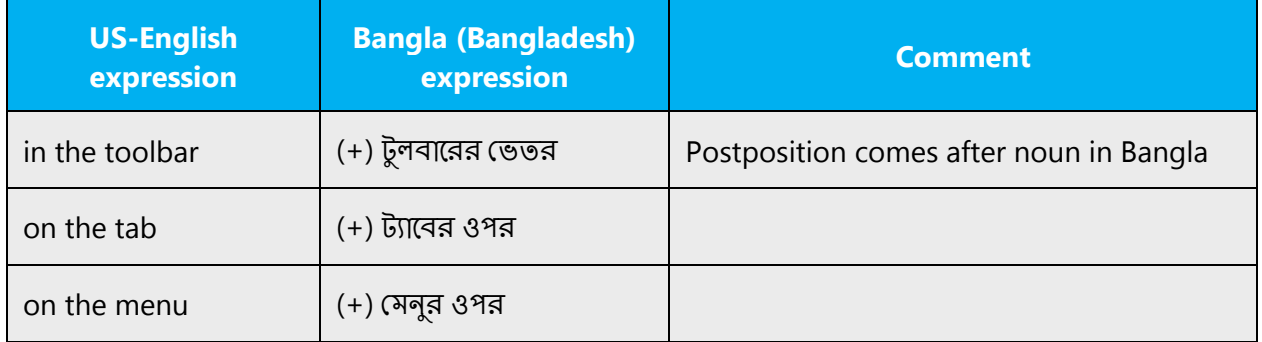

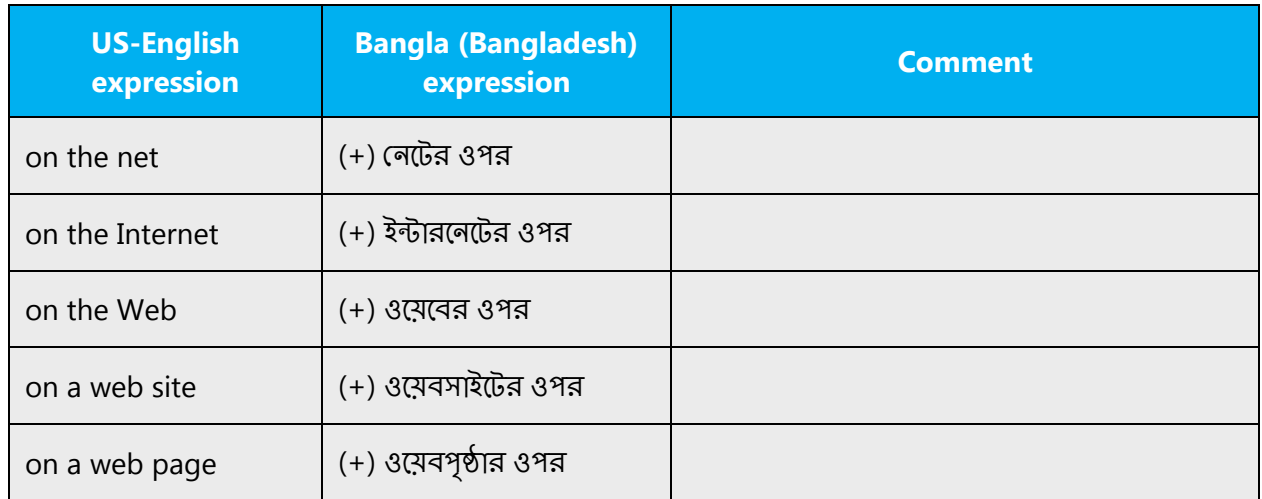

#### <span id="page-27-0"></span>3.1.13 Pronouns

A pronoun can replace a noun or another pronoun. For example, instead of saying "Ram is a student," the pronoun "he" can be used in place of the noun "Ram" and the sentence can be written as "He is a student." Bangla pronouns are classified as personal (I, we, you, he, she, they), demonstrative (this, these, that, those), relative (who, which, that, as), indefinite (for example, each, all, everyone, either, one, both, any, such, somebody), interrogative (who, which, what), possessive, sometimes termed possessive adjectives (my, your, his, her, our, their), and reflexive (for example, myself, herself). The entire pronoun depends upon its function in the sentence structure.

In contrast to the dual base pattern found in the pronominal system of Western New Indo-Aryan, Bangla uses single bases to which endings are added agglutinative: sing. 1 *আমি, 2 তুমি* (familiar), আপনি (polite); 3 *সে* (familiar), তিনি (polite). The plural forms are: আমরা, েতামরা, আপনারা, তাহারা*/*তারা*.* These are declined as nouns: আিম, আমার, আমােক, etc.

However, according to accepted tone of localization only formal pronoun will be used.

Example:

(+) If you don't know this information, contact your Exchange administrator—যিদ আপিন এই তথ্যটি না জানেন সেক্ষেত্রে আপনার Exchange প্রশাসকের সঙ্গে যোগাযোগ করুন।

#### <span id="page-28-0"></span>3.1.14 Punctuation

Follow the basic rules for the use of punctuation marks in Bangla. If your language uses a character set that's based on the Latin alphabet, make sure to include a space after commas and periods.

#### **Bulleted lists**

In Bangla the sign of bulleted lists is the same as in English.

#### **Punctuation in bulleted lists**

Punctuation marks: (:), (;), (!), (.), (,), and (?)

Generally, and unless otherwise specified, insert a space before these elements:

- A value and its symbol, such as: 16 MB

Leave one single space after a period (.).

Do put a space between an email address and a punctuation mark or a URL and a punctuation mark:

Bulleted Elements: We should keep them as they are written in English source text.

#### **Comma**

Comma used as a separator when several names or items are written consecutively and also short pauses. In contemporary writing, the comma is often omitted, but this open style should be followed only when there is little or no risk of misreading. Commas are mostly used in Adverbial Clauses, Adjectival Clauses, Introductory Participial Phrases, Parenthetical Elements, Interjections, Transitional Adverbs, and Similar Elements, Direct Address, Display Lines, Appositives, Coordinative Adjectives, Complementary or Antithetical Elements, Series or Lists, That's, Namely, and Similar Expressions, Separating Identical or Similar Words, Titles, Addresses, and Dates, Elliptical Constructions, Maxim, Proverbs, and Other Familiar Expression and Questions

Examples: (+) (1) িঠকানাপুি�কােখালারসময়, �থেমএইিঠকানাতািলকািটেদখান৷ (2) মু�*/*বয্�সময়, িবষয়, অব�ান

#### **Colon**

Colon informs that what follows proves, clarifies, explains, or simply enumerates elements of what is referred to before. Colon is used for relating clauses and introducing statements, quotations, or lists.

Examples: (+)

- (1) িসরাজ বলেলন*:* মূখর্মানুষ পশর েচেয় িনকৃ�।
- (2) তিনি বললেন: আমার ব্যাগে তিন রঙের কাগজ আছে।
- (2) অনুষ্ঠান ১০:২০ মিনিটে শুরু হবে।

Don't use colons to unnecessarily create a longer sentence. Two shorter sentences are better than a single long sentence and are easier to read.

#### **Dashes and hyphens**

Three different dash characters are used in English:

#### **Hyphen**

The hyphen is used to divide words between syllables, to link parts of a compound word, and to connect the parts of an inverted or imperative verb form.

Examples: Drop-down = �প-ডাউন, e-mail = ই-েমল

#### **En dash**

The en dash is used as a minus sign, usually with spaces before and after. En dash is a dash smaller than an em dash but usually longer than a regular hyphen, the en dash is often used in place of the word "to" such as

Example: 10–5 p.m.

The en dash is also used in number ranges, such as those specifying page numbers. No spaces are used around the en dash in this case.

#### **Em dash**

The em dash as known in Bangla as "dash" should only be used to emphasize an isolated element or introduce an element that's not essential to the meaning conveyed by the sentence. The em dash is most often used to indicate a break in thought or to set an appositive off from the rest of the sentence. It can also be used to show a date when the time frame in question has not yet ended (Example: Robin Cook,  $1976-$ ).

Em dash (—), denotes a pause in thought, a parenthetical statement. Use of the em dash sparingly in formal writing. In informal writing, em dashes may replace commas, semicolons, colons, and parentheses to indicate added emphasis, an interruption, or an abrupt change of thought.

The em dash is used in much the way a colon or a set of parentheses is used; it can show an abrupt change in thought or be used where a full stop (or "period") is too strong and a comma too weak. Em dashes are sometimes used in lists or definitions, but that's a style guide issue; a colon is often recommended for use instead.

#### Examples:

1. I need three items at the store—biscuits, butter, and cheese.

(+) ে�ােরআমারিতনিটআইেটম�েয়াজন*-* িব�ুট, মাখনওিচজ।

- 2. We can save this file with different names, like—file1, file2, file3 etc.
	- (+) *আমরাএইফাইলকে—ফাইল*1, ফাইল2, ফাইল3 *ইত্যাদিপৃথকনামেসংরক্ষণকরতেপারি।*

#### **Ellipses (suspension points)**

Omission from a sentence of words needed to complete the construction or meaning. The triple-dot (…) punctuation mark is also called a suspension point, points of ellipses; an ellipsis can also be used to indicate a pause in speech, an unfinished thought, or, at the end of a sentence, a trailing off into silence. Example:(+) জীবননদীরদুিটপাের*...*

However, in localization this is hardly used.

#### **Period**

A punctuation mark (৷) indicating a full stop, placed at the end of declarative sentences and other statements thought to be complete. There is no space between the last letter and the period. Use one space between the period and the first letter of the next sentence.

Example: (+) সার্ভারে বার্তাগুলির একটি অনুলিপি রেখে যান।

A punctuation mark (.) indicating a full stop, placed at the end of declarative sentences and other statements thought to be complete, and after many abbreviations.

#### **Quotation marks**

Quotation marks are used when referring to either speech or a quotation.

In US source strings, you may find software references surrounded by English quotation marks.

"" used to denote either speech or a quotation.

'' used to denote either speech or a quotation.

Example:

(+) আজ"ঈদ"

#### **Parentheses**

In English, there is no space between the parentheses and the text inside them.

There is no space between the parentheses and the text inside them.

Example: (+) (এই বিকল্প নির্বাচন করুন যদি সময় অথবা কানেকশন গতি বিবেচনামূলক হয়)

#### <span id="page-31-0"></span>3.1.15 Sentence fragments

For the Microsoft voice, use of sentence fragments helps convey a conversational tone. They are used whenever possible as they are short and to the point.

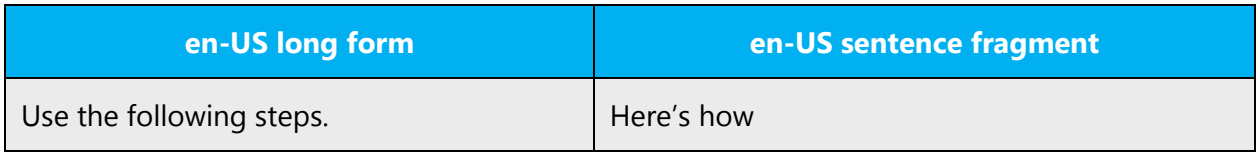

Use short and to the point sentences to convey any meaning.

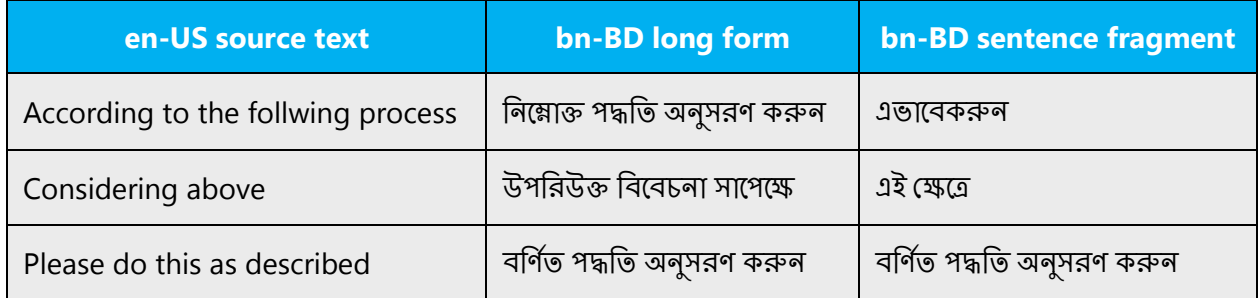

# <span id="page-32-0"></span>3.1.16 Subjunctive

In general, the subjunctive is a verb mood that's used to express an action or state of being in the context of the speaker's reaction to it. Frequently, the sentences that contain a subjunctive verb are used to express doubt, uncertainty, denial, desire/wish, commands, reactions or a strong emotional attitude to the clause containing the subjunctive verb.

In Bangla Subjunctive mood also specifically associated with the past tense + ten (েতন৷)

Example: If my father was a teacher he would teach me. (যদি আমার বাবা শিক্ষক হতেন তিনি আমাকে পড়াতেন)

#### <span id="page-32-1"></span>3.1.17 Symbols & nonbreaking spaces

A symbol is something such as an object, picture, written word, sound, or particular mark that represents something else by association, resemblance, or convention. See some traffic signs

Example: (+) থামুন, সামেন�ুল, সাবধান

A symbol is something such as an object, picture, written word, sound, or particular mark that represents something else by association, resemblance, or convention.

Examples:

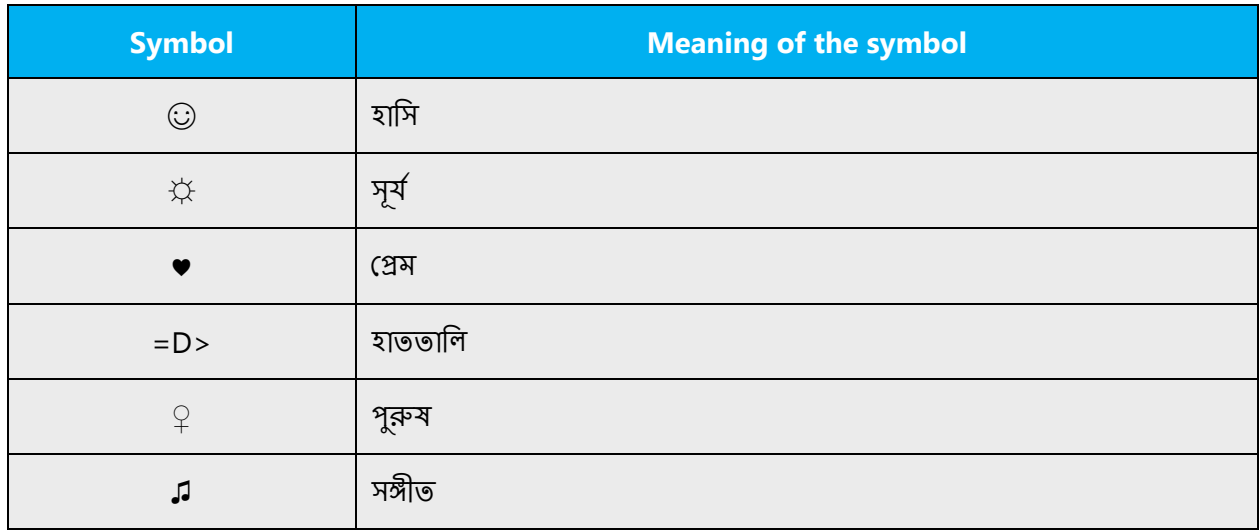

The nonbreaking space is also known as a hard space or fixed space. In HTML nonbreaking space is created by replacing the space with "&nbsp."

# <span id="page-33-0"></span>3.1.18 Verbs

Verb is the part of speech (or word class) that describes an action or occurrence or indicates a state of being.

Example: Confirm new password: (+) নতুন পাসওয়ার্ড নিশ্চিত করুন. Here Confirm is the action that's directed to the user to perform. It's a verb.

Sometimes an English verb can be used as loan word in the Bangla (Bangladesh) language. Such loan words usually follow the syntactic and morphological rules of the Bangla (Bangladesh) language. For the sake of exposition, let us assume that the verbs in red below are not translated in Bangla (Bangladesh).

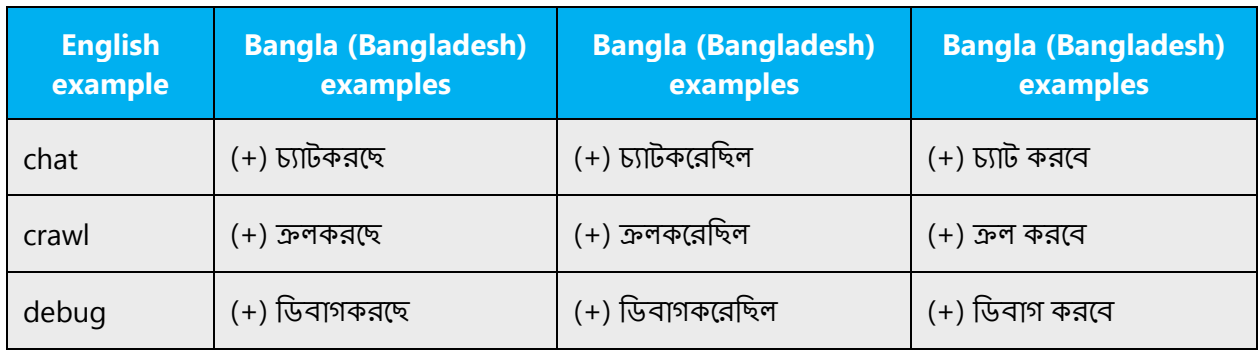

Other examples are drive করেছ *,*surf করেছ, search করেছ, download করেছ, upload *কর*ছে and install *কর*ছে etc. Here drive, play and surf, etc., all are verbs which are borrowed as loan words in Bangla (Bangladesh).

For US English Microsoft voice, verb tense helps to convey the clarity of Microsoft voice. Simple tenses are used. The easiest tense to understand is the simple present, like we use in this guide. Avoid future tense unless you're describing something that will really happen in the future and the simple present tense is inapplicable. Use simple past tense when you describe events that have already happened.

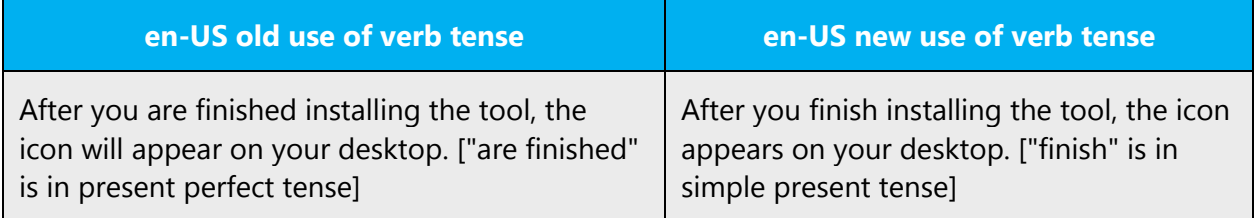

Use the normal present and the present perfect tense.

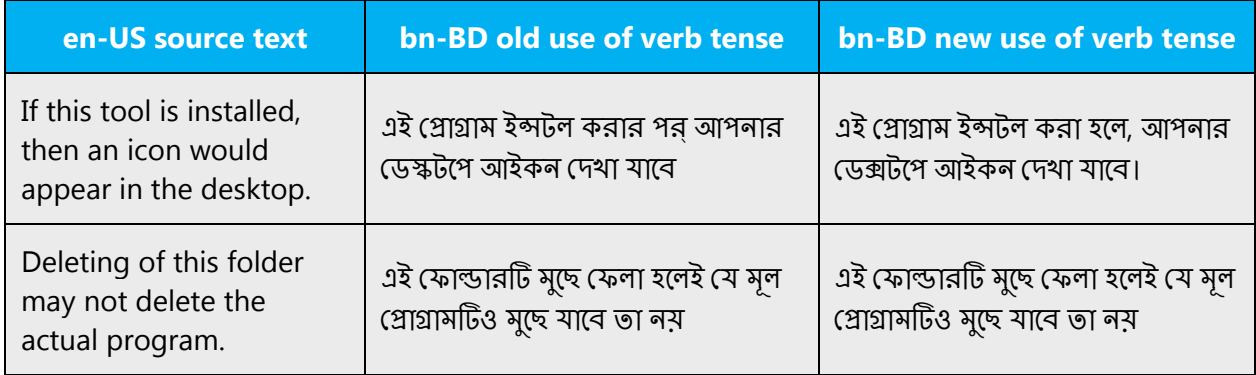

# <span id="page-34-0"></span>4 Localization considerations

Localization means that the translated text needs to be adapted to the local language, customs and standards.

The language in Microsoft products should have the "look and feel" of a product originally written in Bangla (Bangladesh), using idiomatic syntax and terminology, while at the same time maintaining a high level of terminological consistency, so as to guarantee the maximum user experience and usability for our customers.

# <span id="page-35-0"></span>4.1 Accessibility

Accessibility options and programs are designed to make the computer usable by people with cognitive, hearing, physical, or visual disabilities.

Hardware and software components engage a flexible, customizable user interface, alternative input and output methods, and greater exposure of screen elements.

General accessibility information can be found at [http://www.microsoft.com/enable/education/.](http://www.microsoft.com/enable/education/)

# <span id="page-35-1"></span>4.2 Applications, products, and features

Product and application names are often trademarked or may be trademarked in the future and are therefore rarely translated. Occasionally, feature names are trademarked, too (for example, IntelliSense™). Before translating any application, product, or feature name, please verify that it's in fact translatable and not protected in any way. This information can be obtained [here.](https://www.microsoft.com/en-us/legal/intellectualproperty/trademarks/en-us.aspx)

There are few non trademarked application names, Software, Hardware & technical terms which should be transliterated, as translating in native language may result confusion to the user. Few terms are also there which are widely used in English and user has clear understanding on intended use of those applications or features. Those terms should be transliterated.

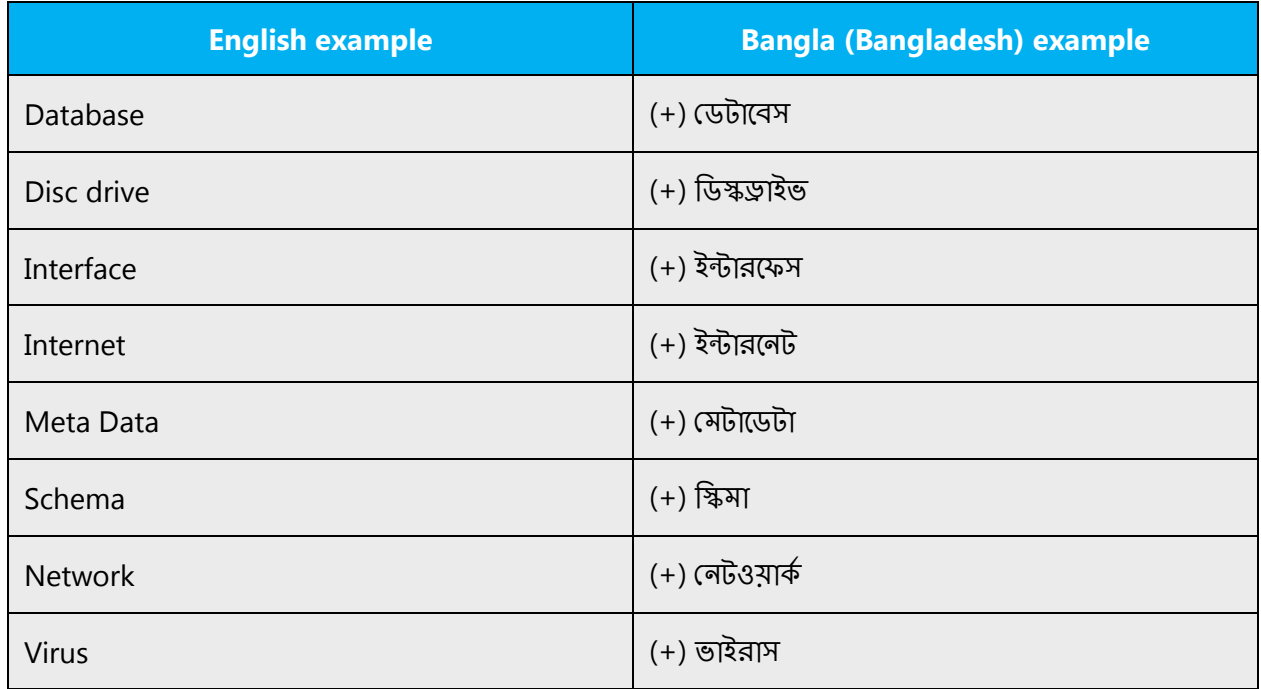

Few examples of those terms are:

#### **Version numbers**

Version numbers always contain a period (for example, Version 4.2). Note punctuation examples of "Version x.x":

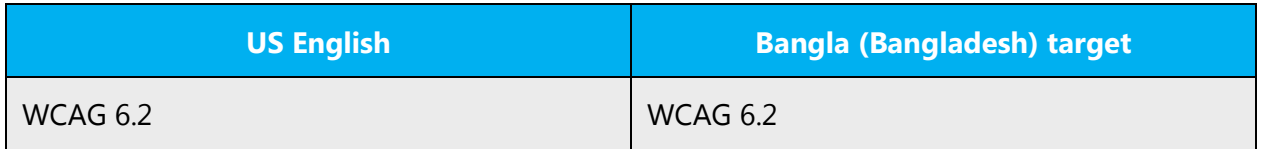

Version numbers are usually also a part of version strings, but technically they are not the same.

#### <span id="page-36-0"></span>4.3 Trademarks

Trademarked names and the name Microsoft Corporation shouldn't be localized unless local laws require translation and an approved translated form of the trademark is available. A list of Microsoft trademarks is [here.](https://www.microsoft.com/en-us/legal/intellectualproperty/trademarks/usage/default.aspx)

#### <span id="page-36-1"></span>4.4 Geopolitical concerns

Part of the cultural adaptation of the US-product to a specific market is the resolution of geopolitical issues. While the US-product is designed and developed with neutrality and a global audience in mind, the localized product should respond to the particular situation that applies within the target country/region.

Sensitive issues or issues that might potentially be offensive to the users in the target country/region may occur in any of the following:

- Maps
- Flags
- Country/region, city and language names
- Art and graphics
- Cultural content, such as encyclopedia content and other text where historical or political references are present

Some issues are easy to verify and resolve. The localizer should have the most current information available. Maps and other graphical representations of countries/regions should be checked for accuracy and existing political restrictions. Country/region, city, and language names change on a regular basis and should be checked, even if previously approved.

A thorough understanding of the culture of the target market is required for checking the appropriateness of cultural content, clip art and other visual representations of religious symbols, and body and hand gestures.

# <span id="page-37-0"></span>4.5 Software considerations

This section refers to all menus, menu items, commands, buttons, check boxes, etc., which should be consistently translated in the localized product.

#### <span id="page-37-1"></span>4.5.1 Error messages

Here is an example:

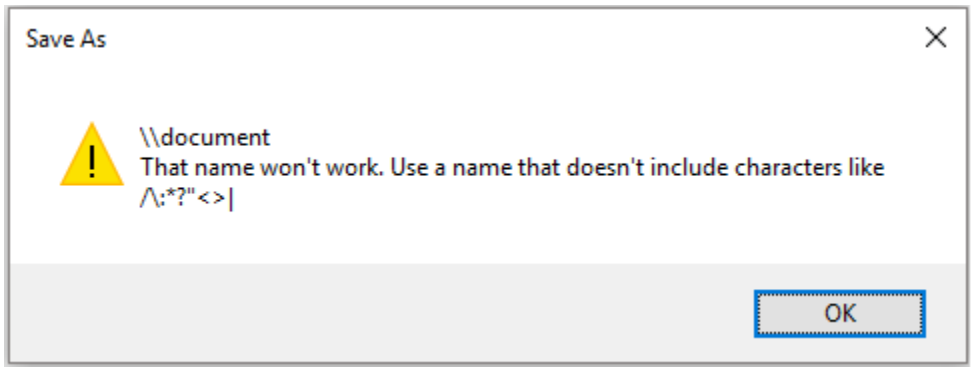

Error messages are messages sent by the system or a program, informing the user of an error that must be corrected in order for the program to keep running. The messages can prompt the user to take action or inform the user of an error that requires restarting the computer.

Considering the underlying principles of Microsoft voice, translators are encouraged to apply them to ensure target translation is more natural, empathetic and not robot-like.

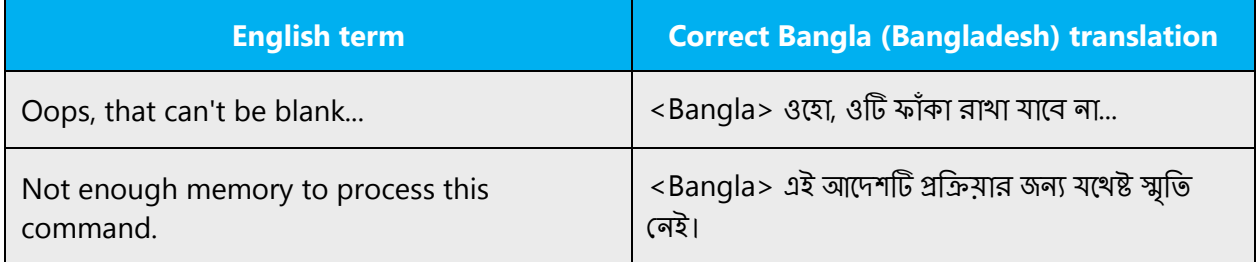

#### **Bangla (Bangladesh) style in error messages**

Use consistent terminology and language style in the localized error messages, and not just translate them as they appear in the US product.

In Bangla language no any specific style for error messages. Main principles for translation are clarity, comprehensibility, and consistency.

Example:

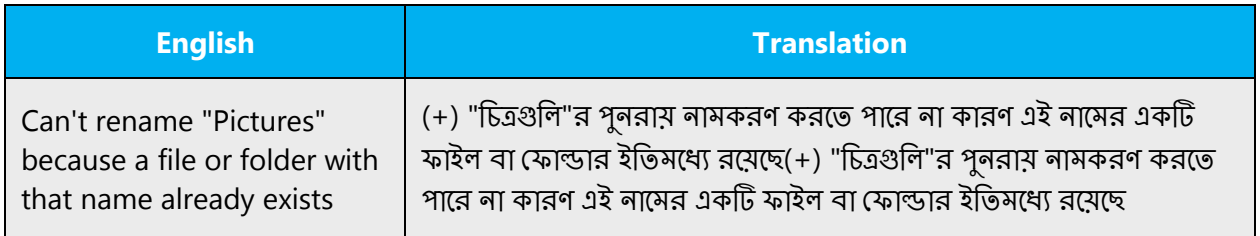

#### **Standard phrases in error messages**

Error messages written in US-English are occasionally inconsistent. As you localize the software into Bangla, you should ensure that you use a standard phrase for error messages that have the same meaning and purpose in the US-English version.

These phrases commonly occur in error messages. When you're translating them, try to use the provided target phrases. However, feel free to use other ways to express the source meaning if they work better in the context.

Examples:

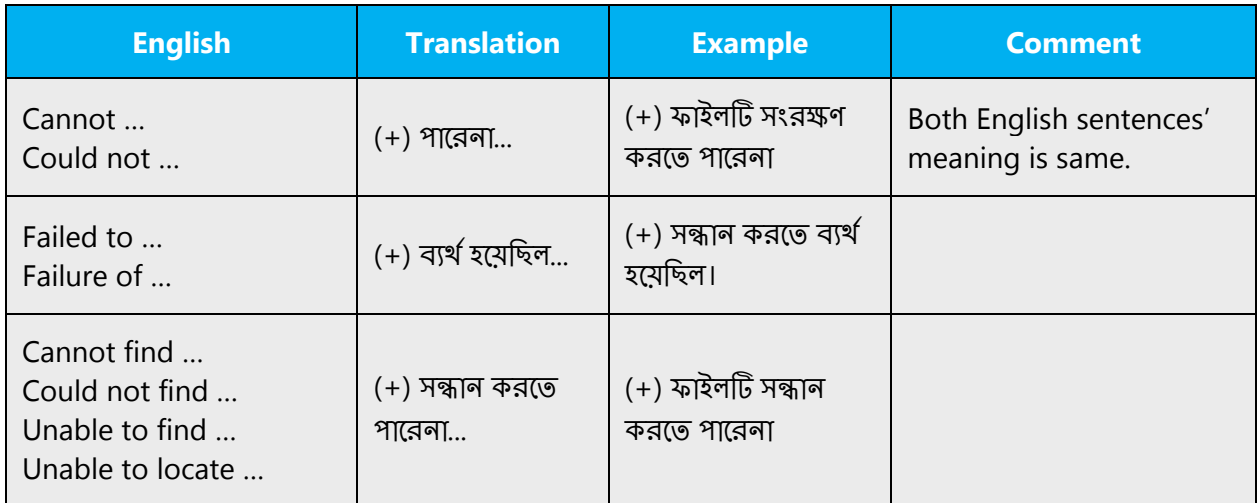

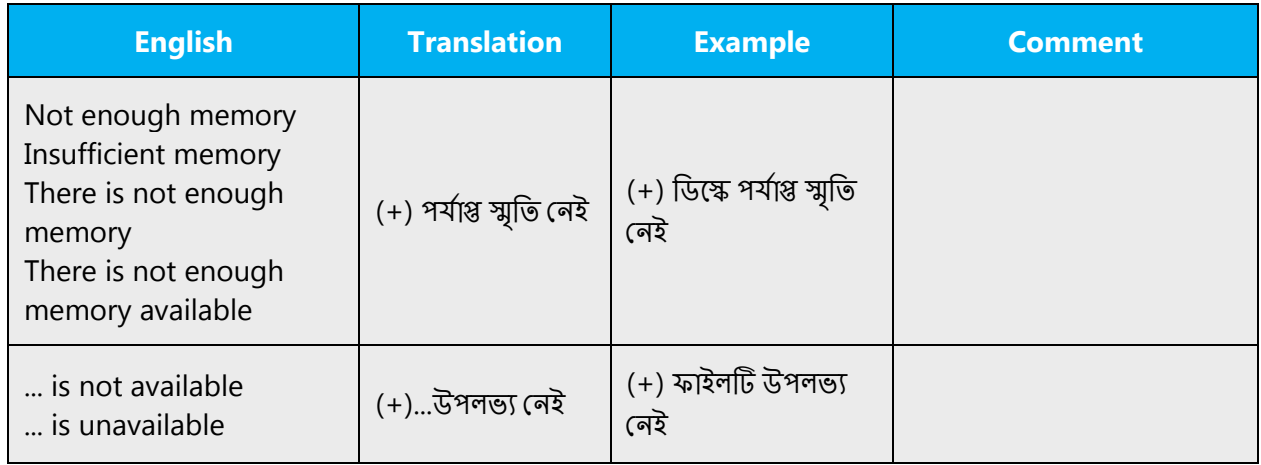

#### **Error messages containing placeholders**

When localizing error messages containing placeholders, try to anticipate what will replace the placeholder. This is necessary for the sentence to be grammatically correct when the placeholder is replaced with a word or phrase. Note that the letters used in placeholders convey a specific meaning.

Examples:

%d, %ld, %u, and %lu means <number> %c means <letter> %s means <string>

Examples of error messages containing placeholders:

"Checking Web %1!d! of %2!d!" means "Checking Web <number> of <number>." "INI file "%1!-.200s!" section" means "INI file "<string>" section."

If your language has agreement between adjectives and nouns, and the noun is a placeholder, it can be important to know what exact string will be in the placeholder, so that a preceding adjective can be inflected

Accordingly, the wording of most source strings has already been adjusted to avoid such localization issues and a syntactic construction has been chosen in which a placeholder is not modified by an adjective. However, be mindful of such issues when localizing software. In some languages there is also agreement between a noun subject and the verb. If your language has syntactic agreement, try to reword the translation to avoid a potentially ungrammatical sentence.

# Examples:

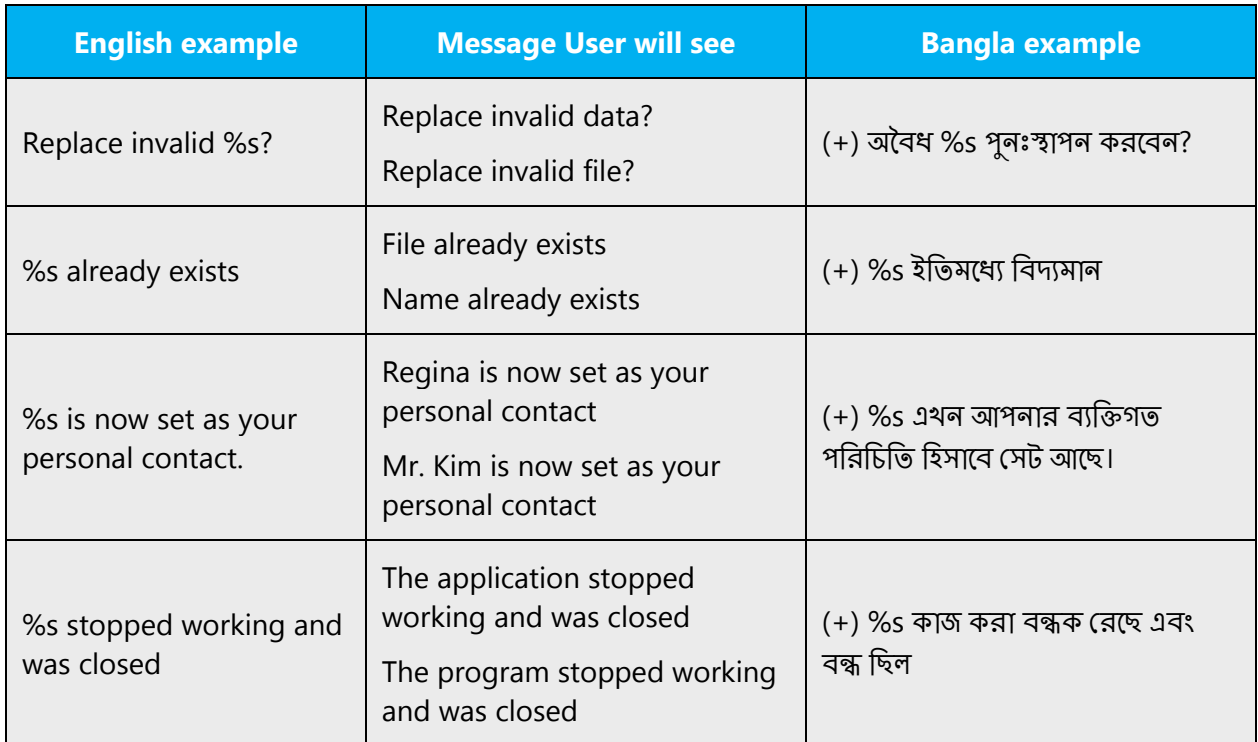

#### <span id="page-40-0"></span>4.5.2 Keys

In English, references to key names, like arrow keys, function keys and numeric keys, appear in normal text (not in small caps). Names of keys appearing on keyboard should not be translated.

# **Key names**

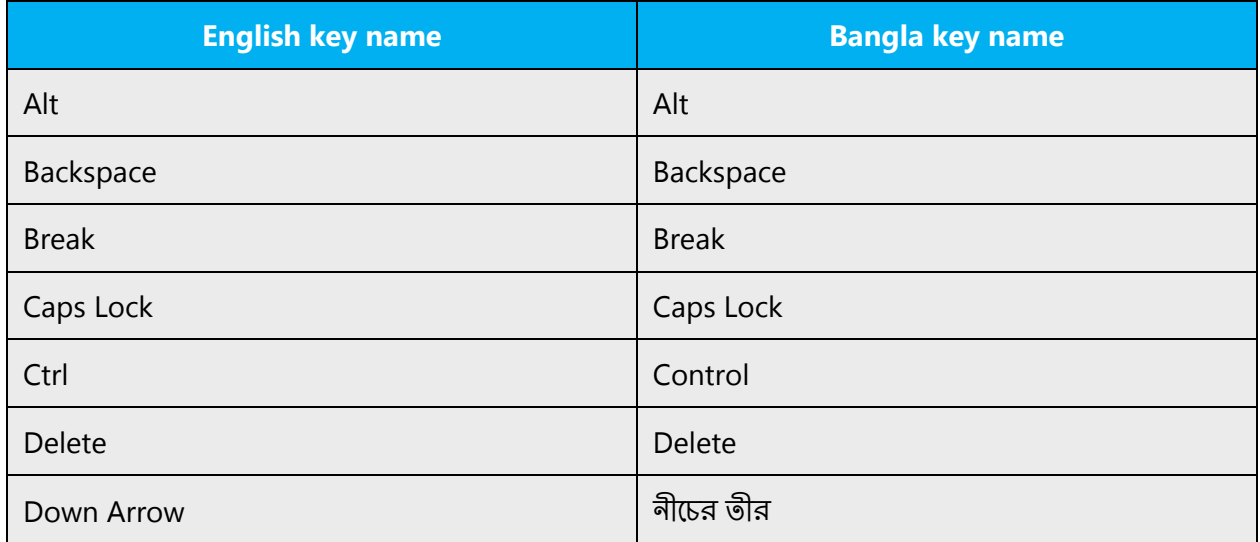

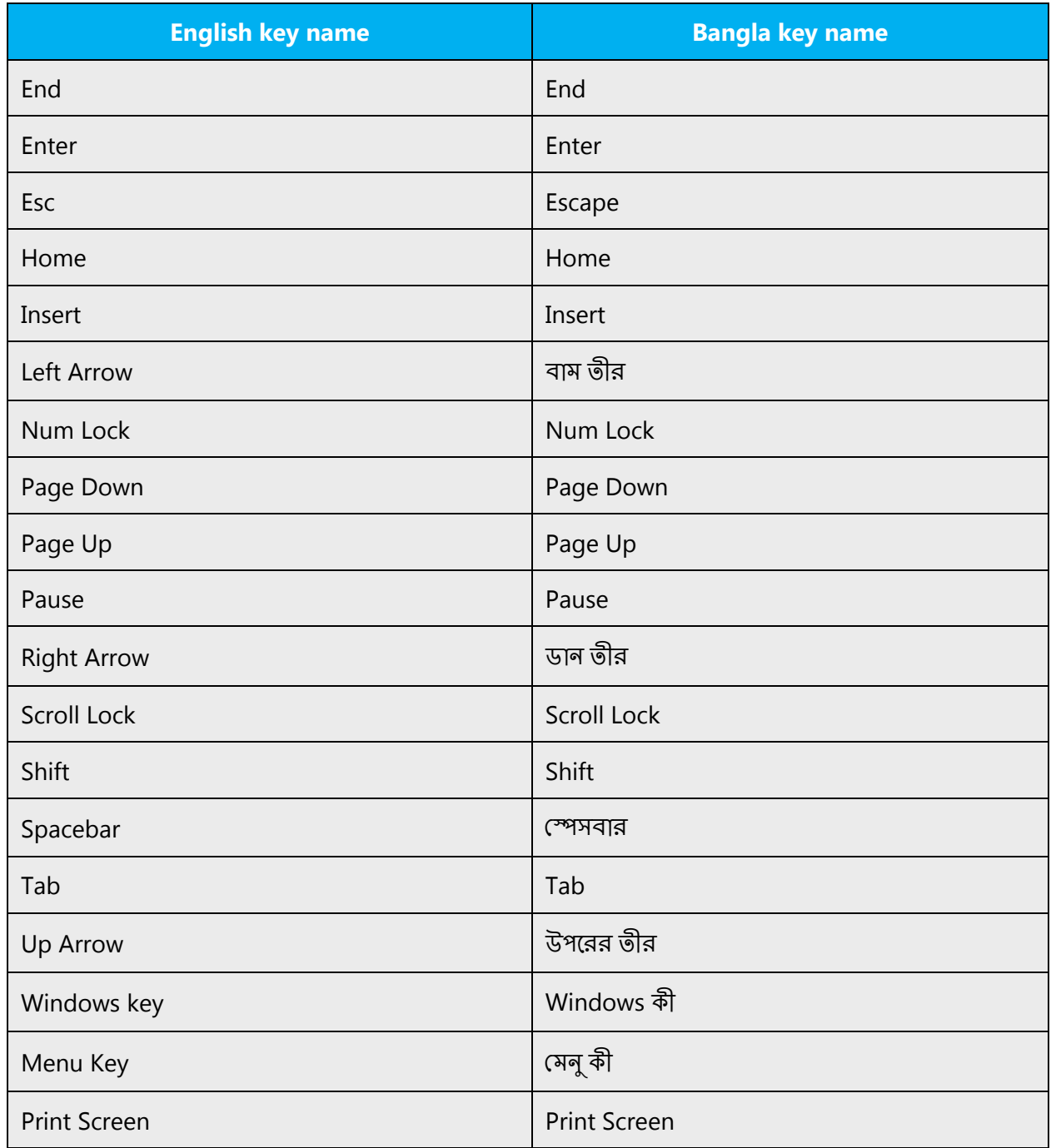

# <span id="page-41-0"></span>4.5.3 Keyboard shortcuts

Sometimes, there are underlined or highlighted letters in menu options, commands or dialog boxes. These letters refer to keyboard shortcuts, which help the user to perform tasks more quickly.

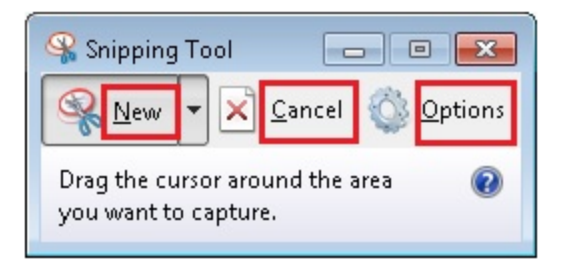

Populations of Bangla speakers are also found in India, Nepal and Singapore. Bangla is the national language of Bangladesh and it's also the state language of the Indian state of West Bengal. There are only slight differences in the way Bangla and Bangla are spoken and there is no difference in the script.

The Bangla keyboard layout has been standardized several times that no consistent layout is used. Moreover, phonetic keyboards are also preferred for general use.

Other than national standard Jatiyo, other popular layouts are **InScript, Avro, Bijoy** and other phonetic counterparts.

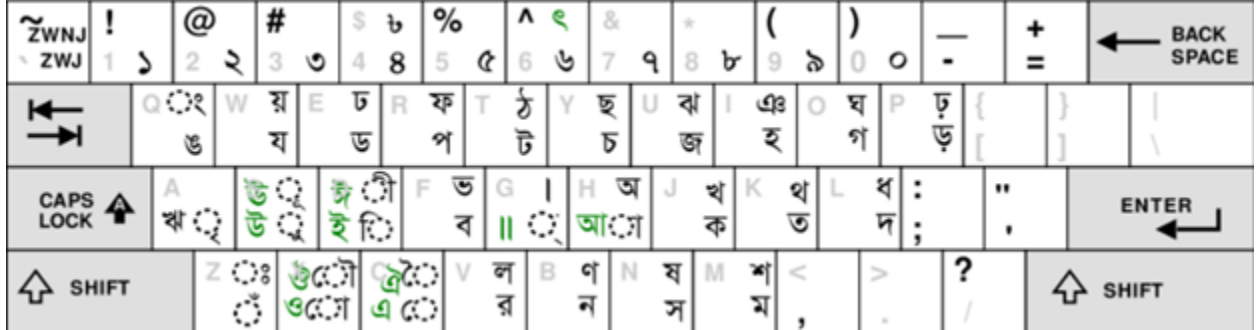

# JATIYO NATIONAL STANDARD:

Bijoy (private) physical keyboards:

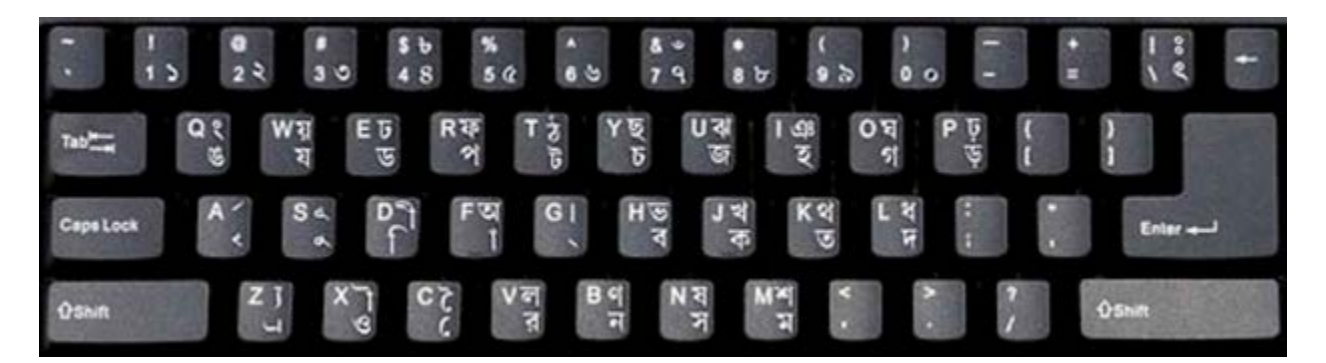

Bangla / Bangla is the second largely spoken Indic Language.

#### **Suggestion: TO LOCALIZE**

- Both keyboards layouts are almost similar and differ from InScript (used for soft keyboard) version.
- A lot of people use Bangla keyboards and stickers in Bangladesh and West Bengal. They prefer soft, physical versions over transliteration Softwares.
- Transliteration Softwares are not that useful because of language complexity.
- Though a lot of people seem to recognize English characters, this attempt to localize keyboard shortcuts would be worth it as the number of keyboard users over transliteration software users (comparatively by proportion) is relatively high over all other Indic Languages except Hindi.
- Linux platforms already support localization of keyboard shortcuts.

The following table lists special options for keyboard shortcuts in US-English interfaces and describes whether each option is allowed in Bangla:

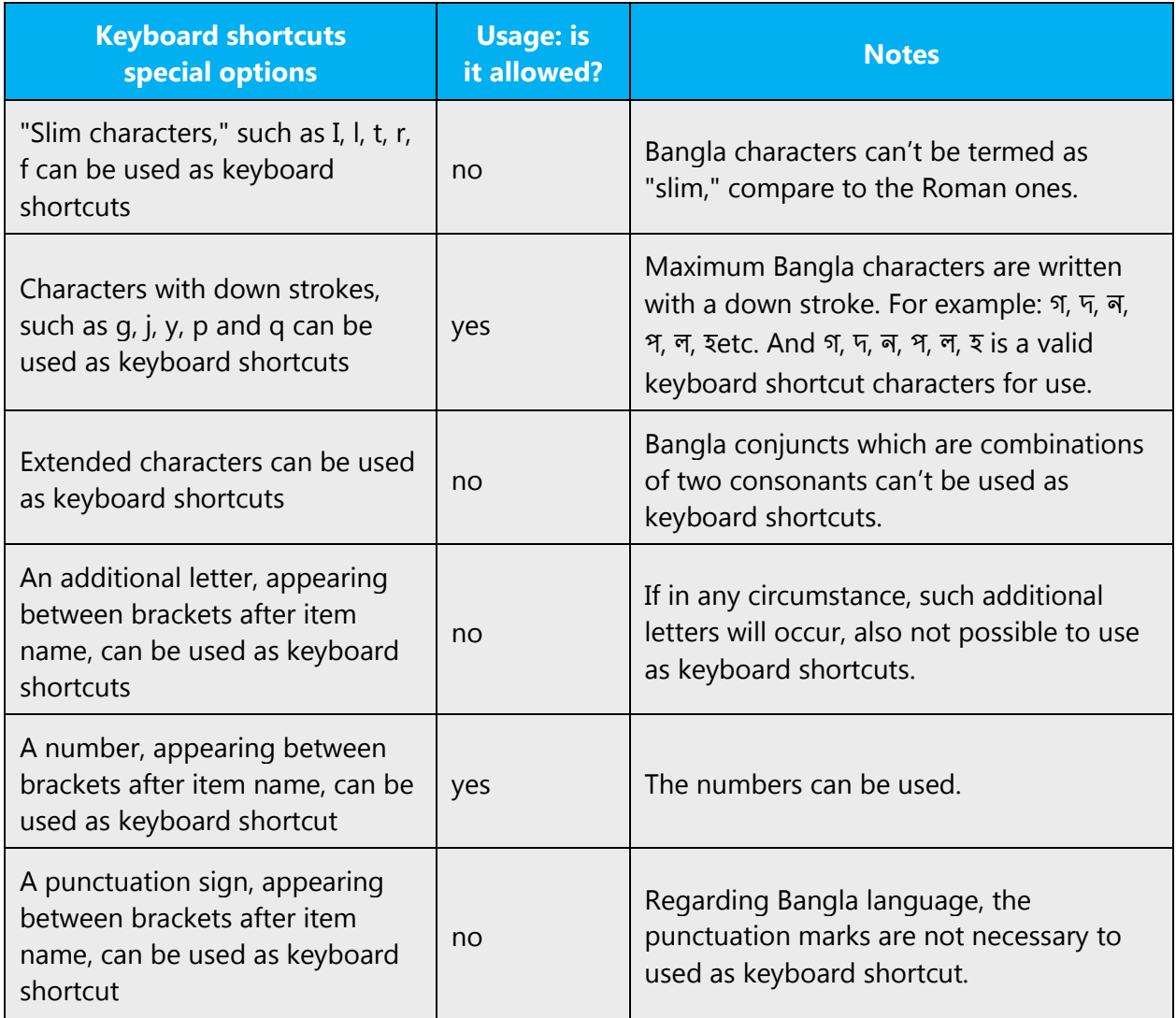

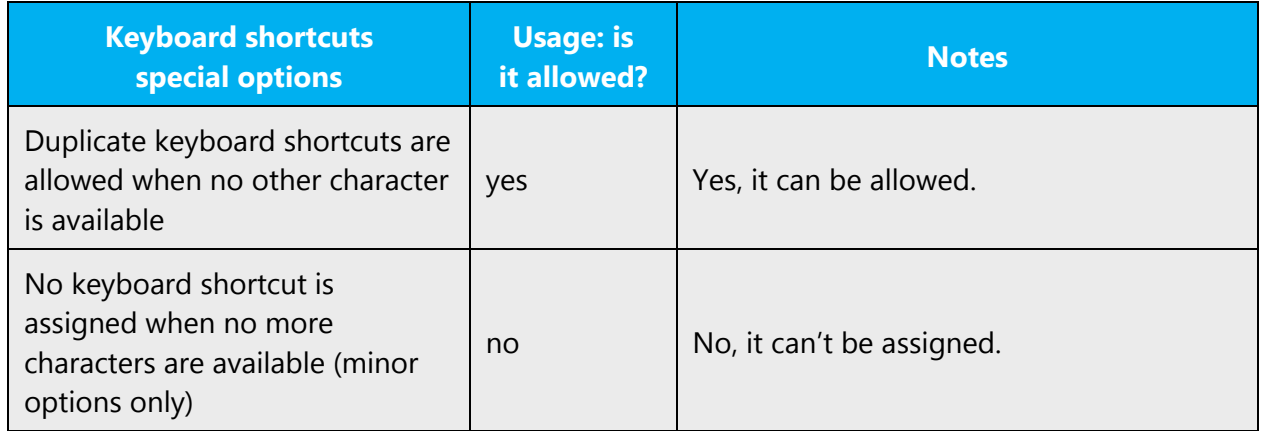

Additional notes:

The following table lists the keyboard shortcuts that are permissible in Bangla. Note that only single stroke characters can be used. In Bangla language there are only 18 (eighteen) single stroke characters, so the numbers also allowed to use as keyboard shortcut.

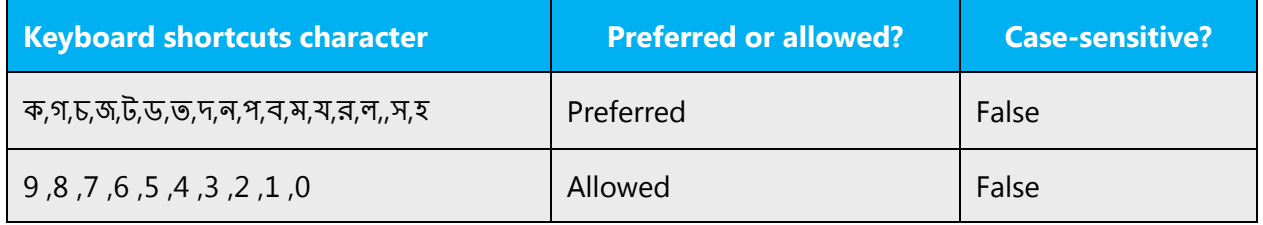

<span id="page-44-0"></span>Content writers usually just refer to "keyboard shortcuts" in content for a general audience. In localization, however, we distinguish the following terms:

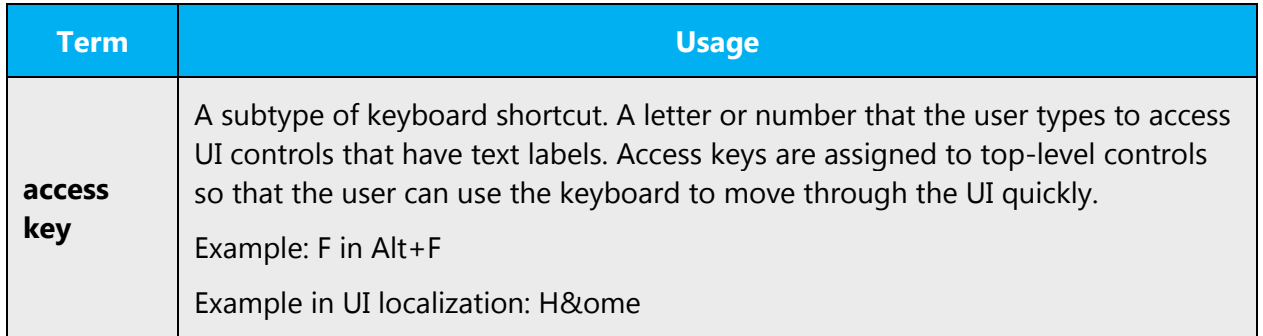

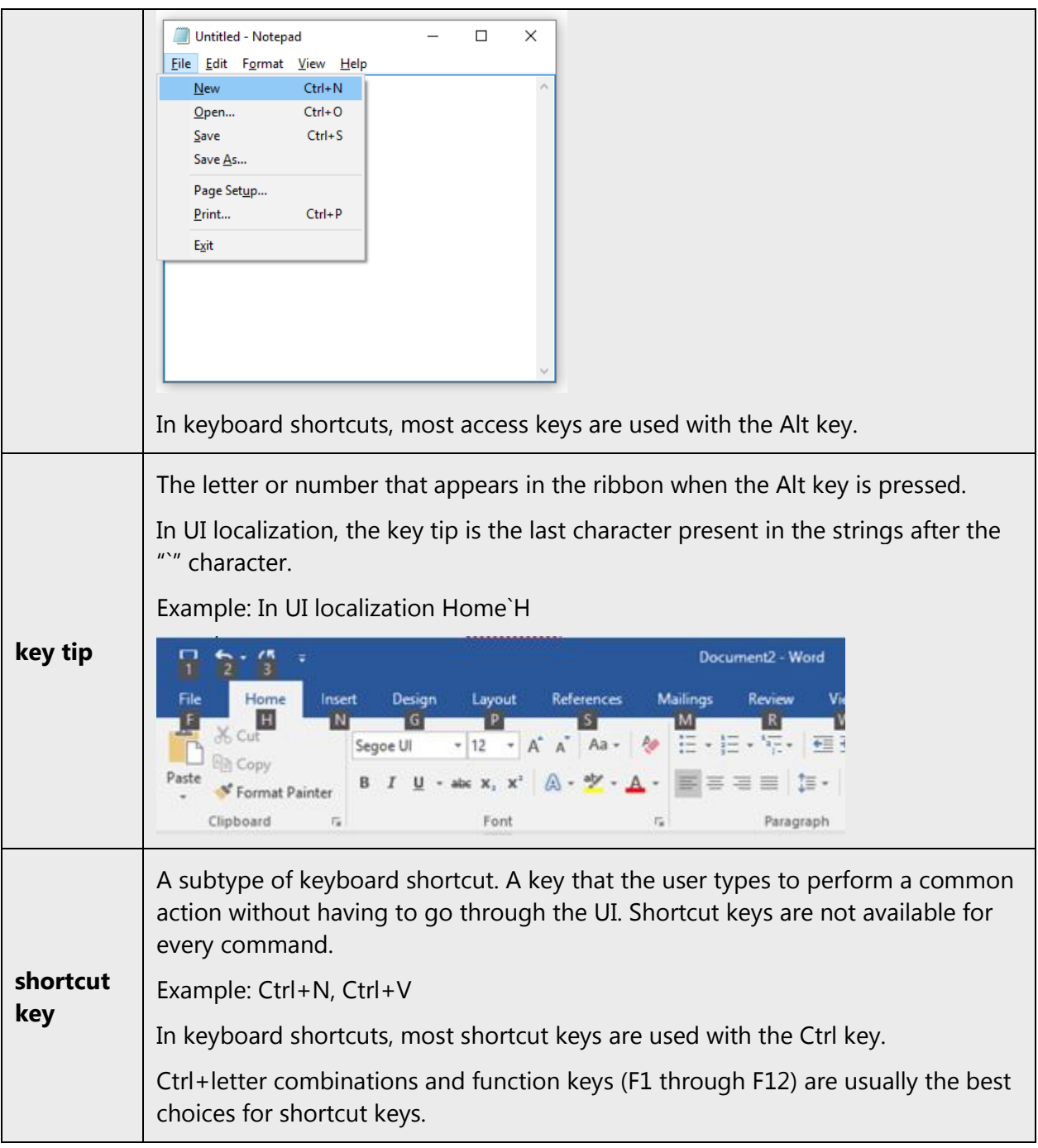

## 4.5.4 Arrow keys

The arrow keys move input focus among the controls within a group. Pressing the right arrow key moves input focus to the next control in tab order, whereas pressing the left arrow moves input focus to the previous control. Home, End, Up, and Down also have their expected behavior within a group. Users can't navigate out of a control group using arrow keys.

# <span id="page-46-0"></span>4.5.5 Numeric keypad

Avoid distinguishing numeric keypad keys from the other keys, unless it's required by a given application. If it's not obvious which keys need to be pressed, provide necessary explanations.

In the Inscript keyboard is available but not applicable for Bangla language.

#### <span id="page-46-1"></span>4.5.6 Shortcut keys

Shortcut keys are keystrokes or combinations of keystrokes that perform defined functions in a software application. Shortcut keys replace menu commands and are sometimes given next to the command they represent. While access keys can be used only when available on the screen, shortcut keys can be used even when they are not accessible on the screen.

# **Standard shortcut keys**

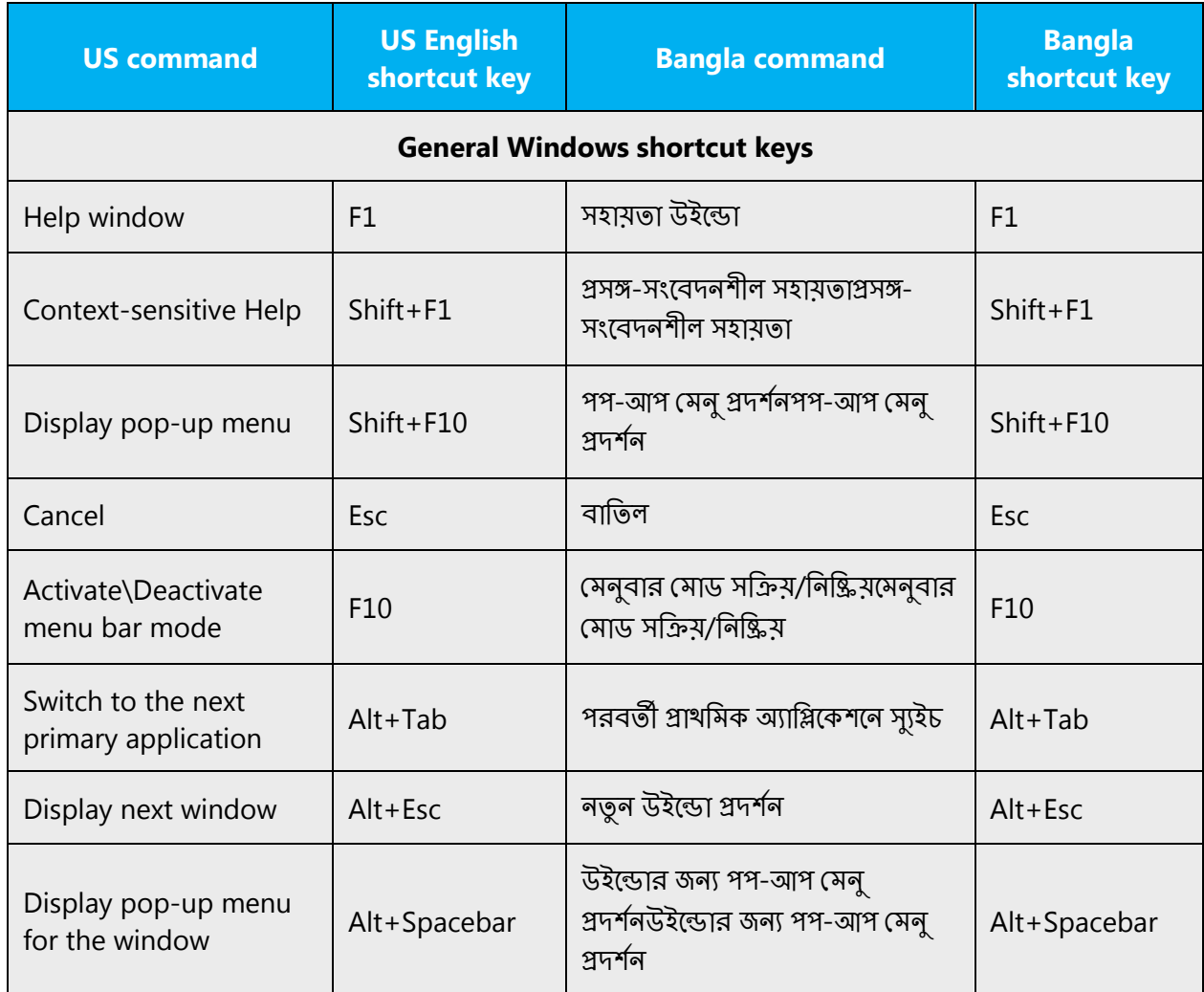

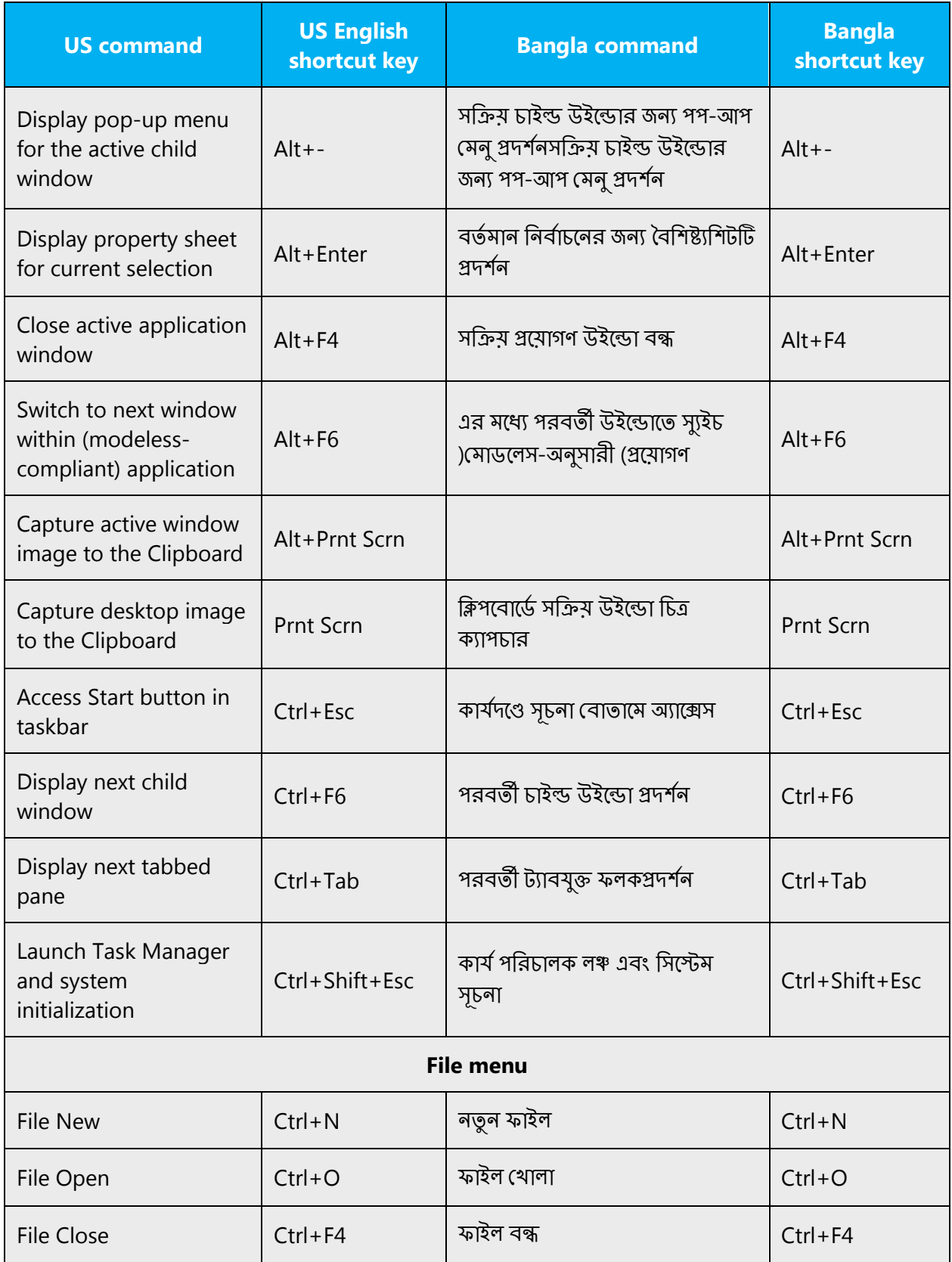

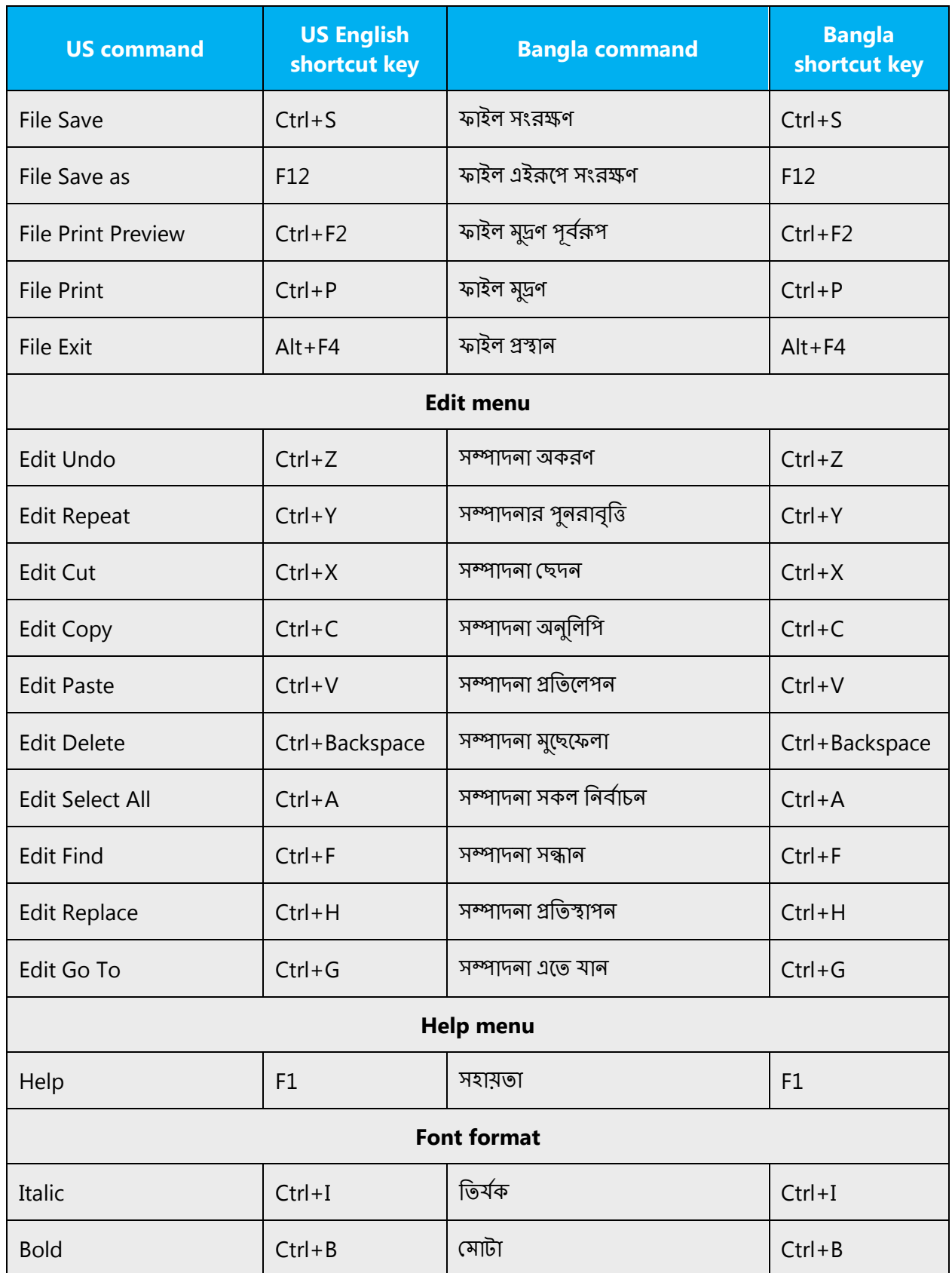

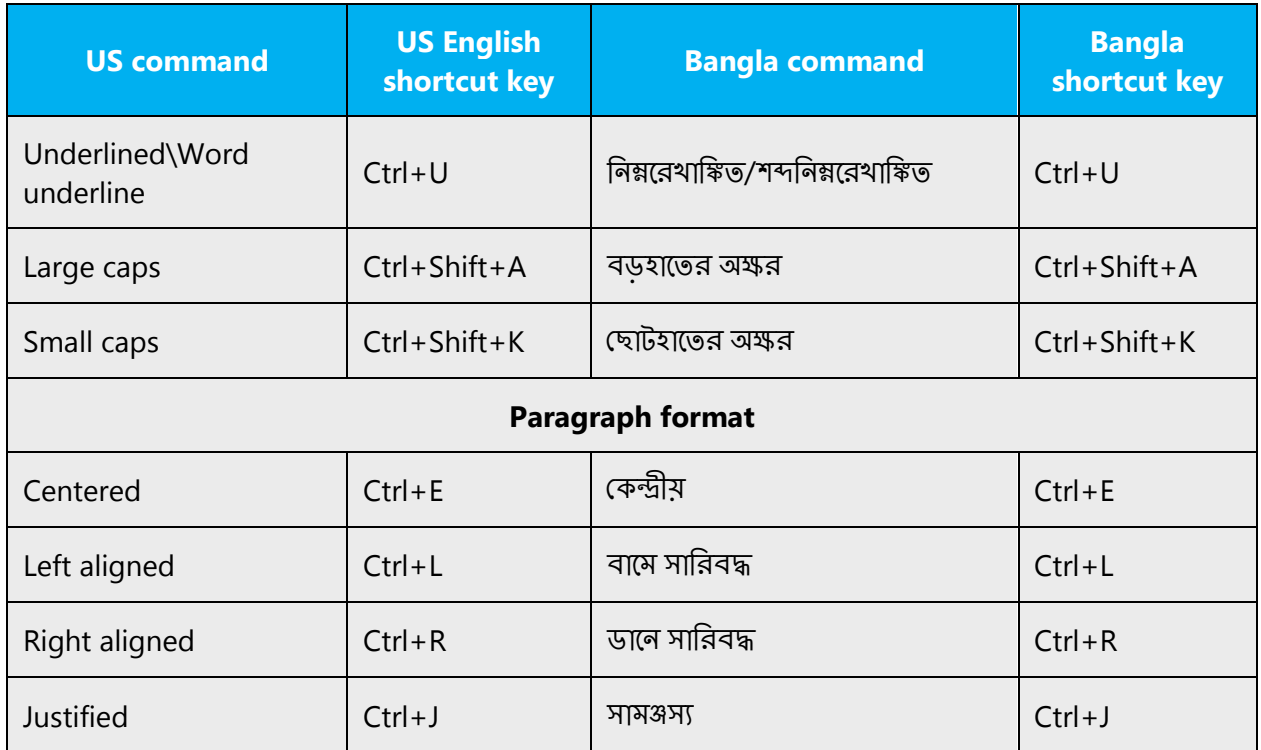

# <span id="page-49-0"></span>4.5.7 English pronunciation

#### **General rules**

Generally speaking, English terms and product names left unlocalized in target material should be pronounced the English way. For instance, "Microsoft" must be pronounced the English way. However, if your language has an established pronunciation for a common term (such as "server"), use the local pronunciation. Pronunciation can be adapted to the Bangla (Bangladesh) phonetic system if the original pronunciation sounds very awkward in Bangla (Bangladesh).

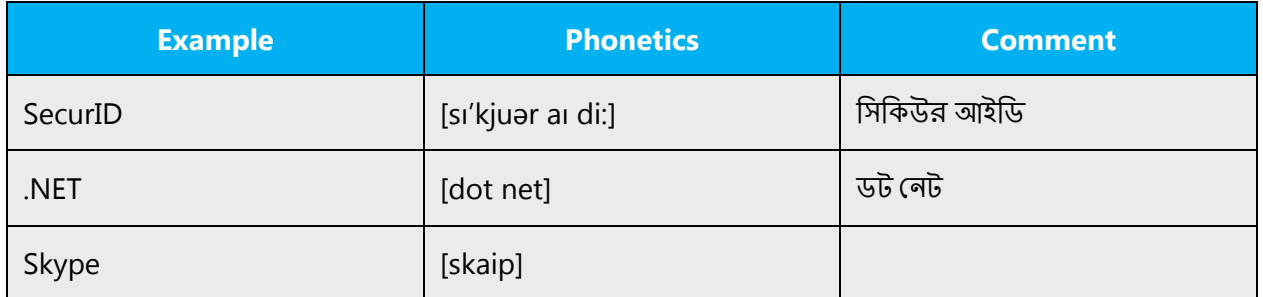

#### **Acronyms and abbreviations**

Acronyms are pronounced like real words, adapted to the local pronunciation:

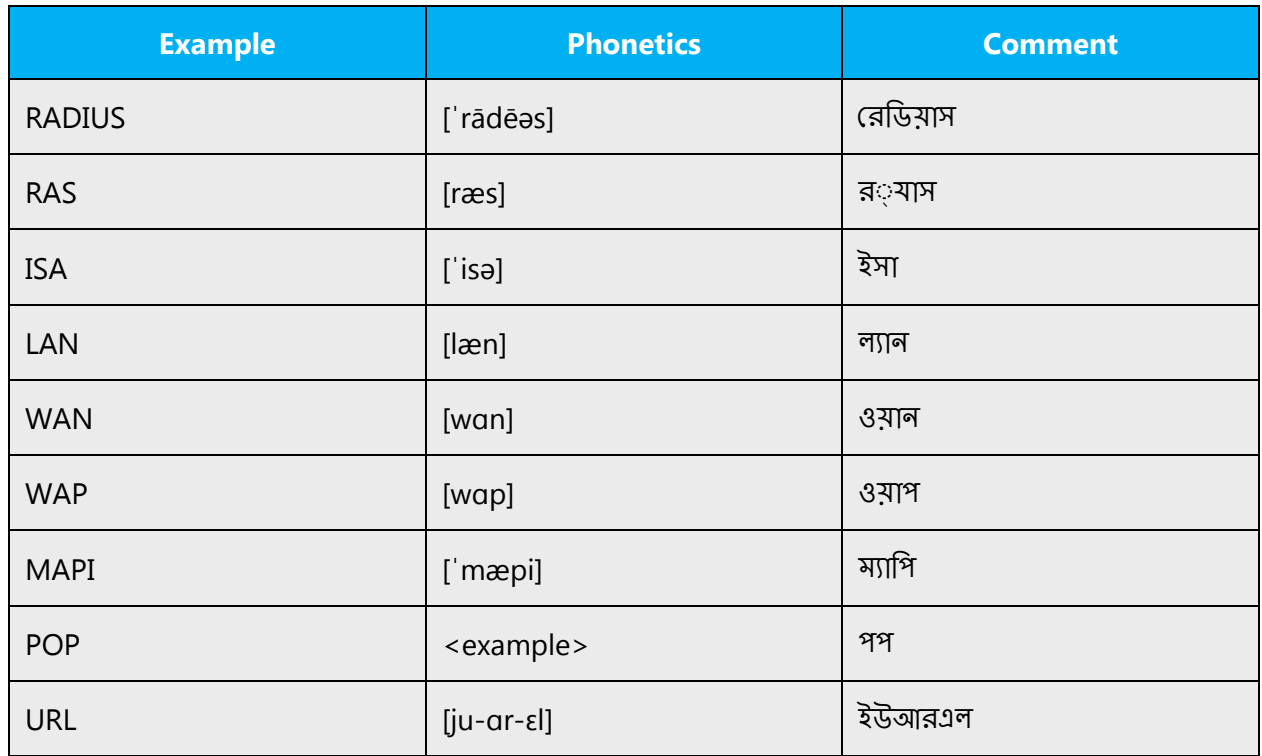

Other abbreviations are pronounced letter by letter.

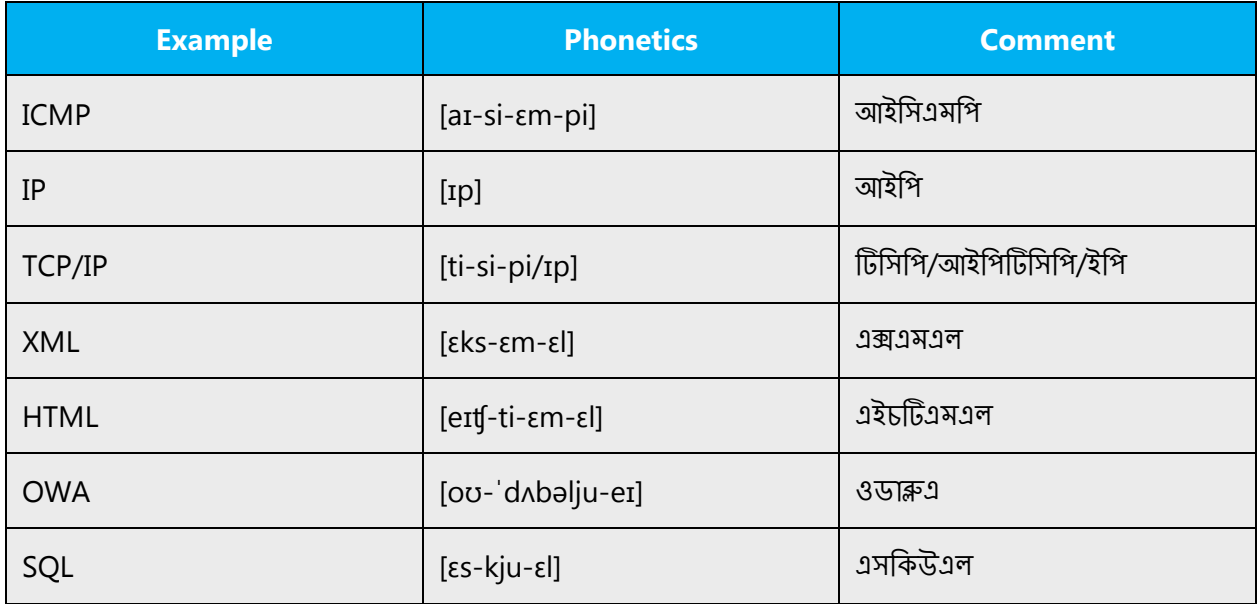

#### **URLS**

"http://" should be omitted; the rest of the URL should be read entirely.

"www" should be pronounced as ˈdʌbəlju ˈdʌbəlju ˈdʌbəlju.

The "dot" should be omitted, but can also be read out. If you read it out, then it must be pronounced the English way, as "dot" or [dɑt].

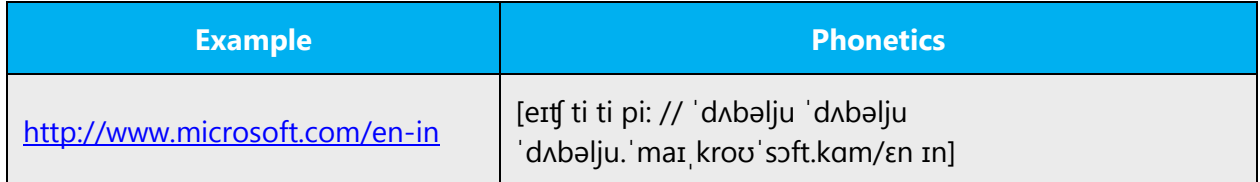

#### **Punctuation marks**

Most punctuation marks are naturally implied by the sound of voice, for example, ?!:;,

En Dash (–) are used to emphasize an isolated element. It should be pronounced as a comma, i.e. as a short pause.

#### **Special characters**

Pronounce special characters such as  $/\sqrt{2}$  < > + - using the Bangla (Bangladesh) approved translations.

The information contained in this document represents the current view of Microsoft Corporation on the issues discussed as of the date of publication. Because Microsoft must respond to changing market conditions, it should not be interpreted to be a commitment on the part of Microsoft, and Microsoft cannot guarantee the accuracy of any information presented after the date of publication.

This white paper is for informational purposes only. Microsoft makes no warranties, express or implied, in this document.

Complying with all applicable copyright laws is the responsibility of the user. Without limiting the rights under copyright, no part of this document may be reproduced, stored in, or introduced into a retrieval system, or transmitted in any form or by any means (electronic, mechanical, photocopying, recording, or otherwise), or for any purpose, without the express written permission of Microsoft Corporation.

Microsoft may have patents, patent applications, trademarks, copyrights, or other intellectual property rights covering subject matter in this document. Except as expressly provided in any written license agreement from Microsoft, the furnishing of this document does not give you any license to these patents, trademarks, copyrights, or other intellectual property.

© 2017 Microsoft Corporation. All rights reserved.

The example companies, organizations, products, domain names, email addresses, logos, people, places, and events depicted herein are fictitious. No association with any real company, organization, product, domain name, email address, logo, person, place, or event is intended or should be inferred.

Microsoft, list Microsoft trademarks used in your white paper alphabetically are either registered trademarks or trademarks of Microsoft Corporation in the United States and/or other countries.

The names of actual companies and products mentioned herein may be the trademarks of their respective owners.